**Evelin Marisol Guillermo Silva** 

# **MEJORAMIENTO DEL SISTEMA DE ARCHIVO DE LA DIRECCIÓN DEPARTAMENTAL DE EDUCACIÓN DE BAJA VERAPAZ**

# **ASESOR: LIC. MARIO ALFREDO CALDERON HERRERA**

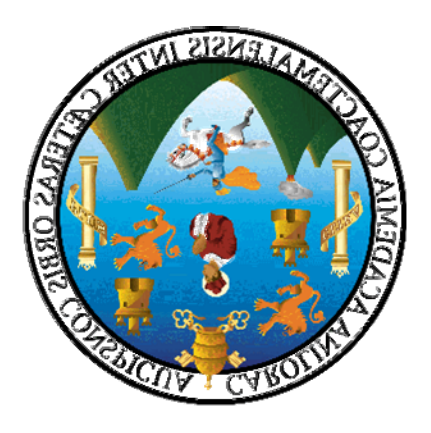

**Universidad de San Carlos de Guatemala FACULTAD DE HUMANIDADES DEPARTAMENTO DE PEDAGOGÍA** 

**Guatemala, junio de 2002** 

Este informe fue presentado por la autora como trabajo de tesis, previo a optar el grado de licenciada en Pedagogía y Ciencias de la Educación.

Guatemala, junio de 2002

# **INDICE**

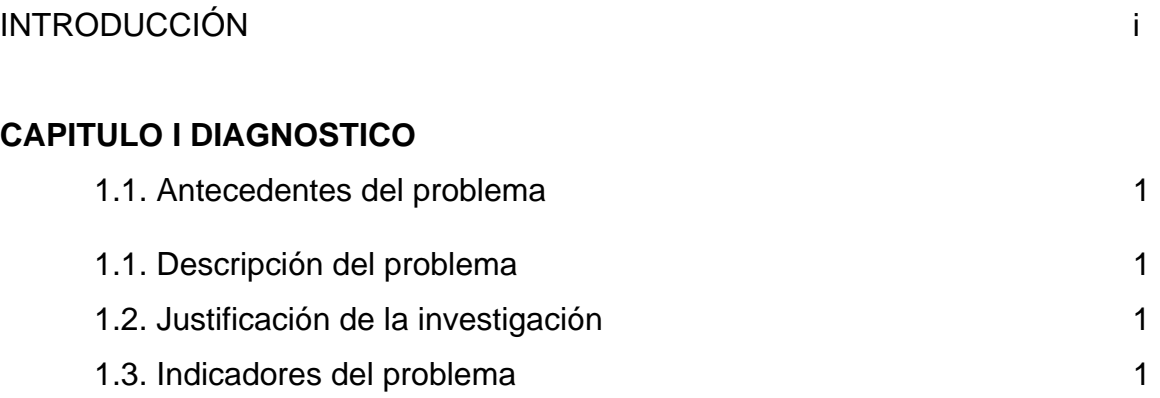

# **CAPITULO II FUNDAMENTACION TEORICA**

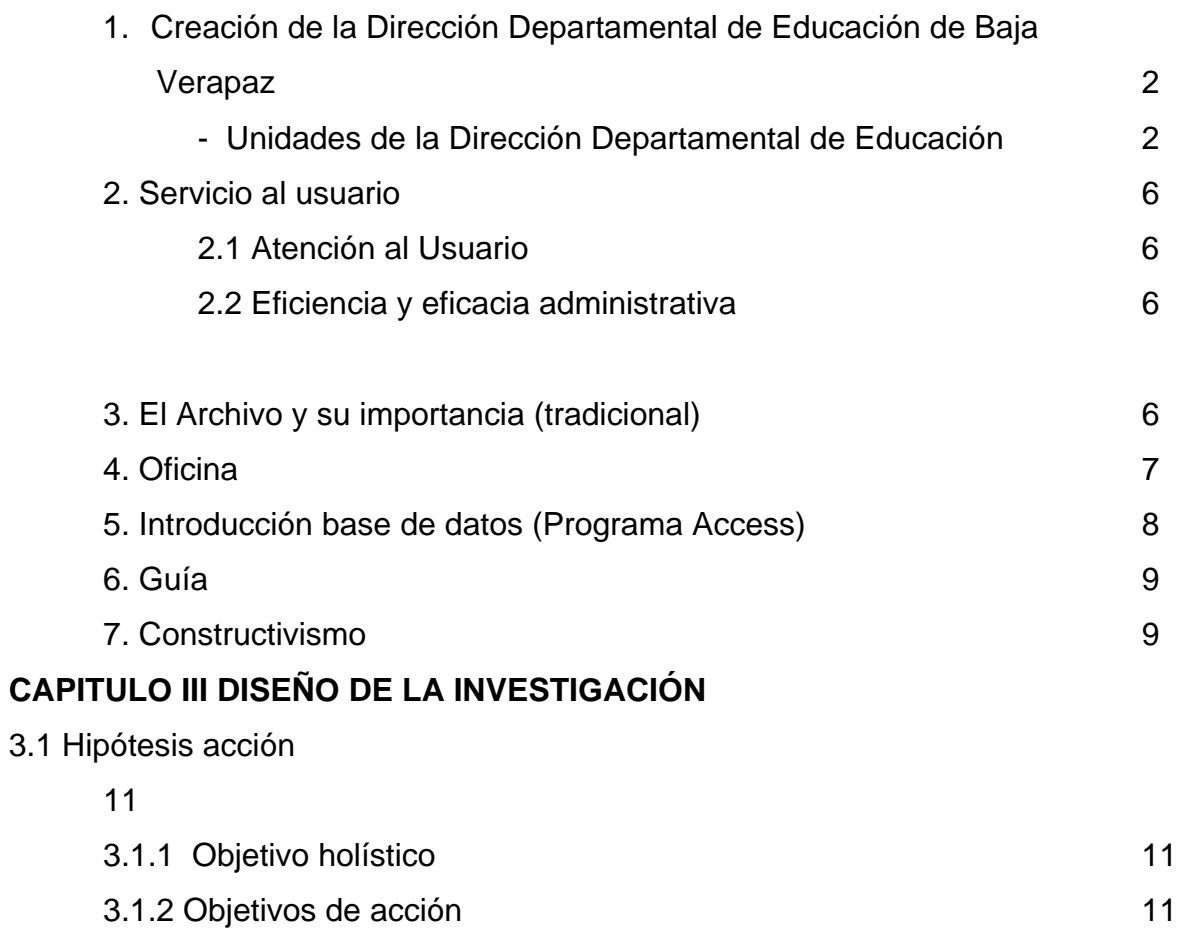

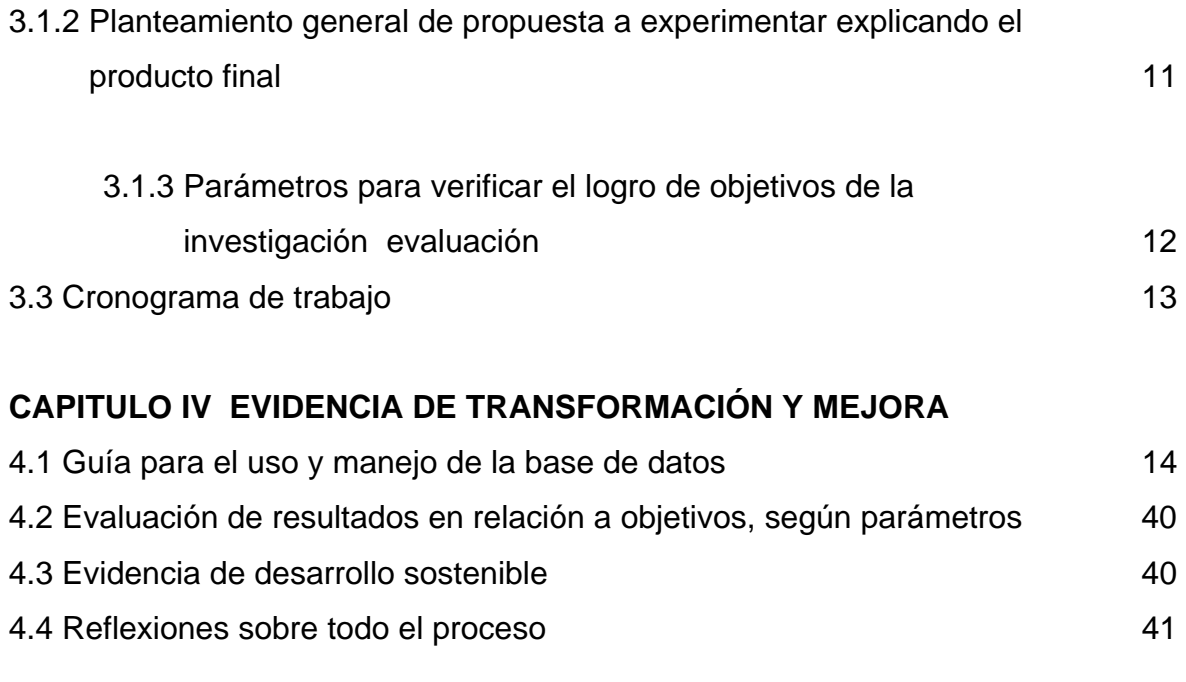

# **CAPITULO V SISTEMATIZACIÓN PARA GENERALIZAR**

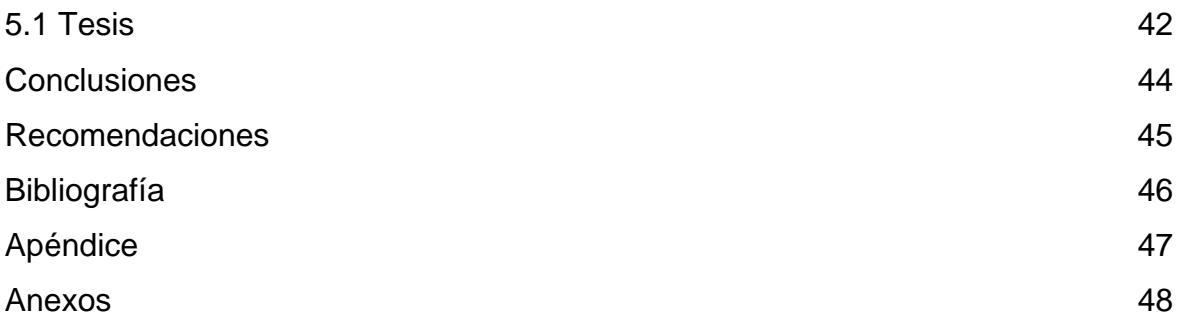

# **INTRODUCCIÓN**

 La Facultad de Humanidades de la Universidad de San Carlos de Guatemala, como requisito para optar al grado de Licenciada en Pedagogía y Ciencias de la Educación, requiere de un trabajo de tesis, por tal razón se realizó este estudio, mismo que fue posible gracias al aporte del Programa de Apoyo al Sector Educativo PROASE.

 El presente trabajo de investigación tiene como fin primordial mejorar la forma de almacenamiento de datos de la Dirección Departamental de Educación de Baja Verapaz, mediante la instalación de una base de datos utilizando el Programa de Base de Datos Access. La base de datos es necesaria para atender los requerimientos de la comunidad educativa que solicita información o reposición de documentos, situación que no se atiende por falta de organización de los archivos correspondientes.

 Con esta mejora se pretende brindar a la Comunidad Educativa un servicio eficiente, eficaz y de calidad.

 Este informe contiene en el Capítulo I: un Diagnóstico, en el que se presenta: antecedentes del problema, Descripción, Importancia e Indicadores del Problema, los que fundamenta y justifica por qué se realiza el trabajo.

 La fundamentación Teórica presentada en el Capítulo II: permite apoyar el proceso de investigación. Aparecen en éste como temas centrales, creación de las Direcciones Departamentales d educación, servicio al usuario, eficiencia y eficacia administrativa, el archivo y su importancia (tradicional) oficina, computador, sistema de administración de bases de datos, redes de computadoras, programa Access, guía y constructivismo.

El informe también contiene el diseño de la investigación que describe: Objetivo holístico y objetivos de acción; planteamiento general de la propuesta, parámetros para verificar el logro de objetivos de la investigación y cronograma de trabajo.

 Dentro de la Evidencia de Transformación y Mejora aparecen: Resultados esperados, evidencia de desarrollo sostenible, reflexiones sobre todo el proceso y el producto final que es la creación de la Base de Datos y la elaboración de la Guía para el uso y manejo de la misma.

 Al final del trabajo, después de haber realizado los procesos anteriores, se presenta conclusiones y recomendaciones.

 La metodología utilizada para el trabajo de investigación incluyó la realización de entrevistas al Director Departamental de Educación y al personal de las Unidades que conforman la Dirección Departamental de Educación. Se revisó también la documentación que existe, referente al Sistema de Archivo y Base de Datos.

# **CAPÍTULO I**

# **DIAGNÓSTICO**

# **1.1 ANTECEDENTES DEL PROBLEMA**

La Dirección Departamental de Educación de Baja Verapaz no cuenta con un sistema de archivo eficiente que permita satisfacer las necesidades de los usuarios del servicio, tanto internos, externos y de otras instancias del Ministerio de Educación, debido a que aún se maneja el archivo de papeleo y esto hace que cualquier información que se requiera no sea entregada en el momento que se solicita.

En la actualidad no es posible darle solución al problema planteado con anterioridad, pues requieren información de meses o años atrás y es bastante dificultoso encontrar lo requerido, frecuentemente solicitan: Cuadros de calificaciones finales de los distintos niveles: primaria, básico y diversificado; control de la estadística de maestros, alumnos; ubicación de cada centro educativo, tanto oficiales como privados de áreas urbana y rural; maestros por contrato y documentos tales como: providencias, dictámenes, resoluciones, memorandums; reposición de documentos, a lo cual no se le ha dado respuesta inmediata. Atender esta demanda con eficiencia y prontitud no ha sido posible.

En la Dirección Departamental de Educación no se cuenta con una base de datos en la que se pueda vaciar la información. Tampoco se cuenta con equipo y personal suficiente para atender la demanda. Se suma al problema el desinterés de autoridades como del mismo personal para encontrarle solución apropiada.

# **1.2 DESCRIPCIÓN DEL PROBLEMA**

Actualmente la Dirección Departamental de Educación utiliza el sistema de archivo de papeleo y es dificultoso entregar un documento cuando éste es requerido, las personas esperan a veces un día, dos o más para que le sea entregado lo solicitado, por lo que hace falta una base de datos que permita brindar a la Comunidad Educativa la información en el momento que ésta sea requerida, es por ello que se propone la instalación de la Base de datos utilizando el programa Access, para que lo solicitado sea entregado en el momento que sea requerido.

# **1.3 JUSTIFICACIÓN DE LA INVESTIGACIÓN**

Es importante contar en la Dirección Departamental de Educación con una base de Datos que nos permita brindar un mejor servicio. Es por ello que a través de la investigación se pretende de alguna manera satisfacer las necesidades de los usuarios del servicio, además de poder mantener la información actualizada pues el programa de Base de datos que se utilice permitirá realizar toda clase de modificaciones, a la vez que el personal de esta Dirección se está capacitando sobre el uso y manejo de la misma.

# **1.4 INDICADORES DEL PROBLEMA**

Las causas que afectan este problema son los siguientes:

- Inexistencia de la Unidad de Informática
- Desinterés de autoridades educativas para crear la Unidad de Informática
- Falta de presupuesto
- Inexistencia de la base de datos
- Falta de especialistas para la instalación de la red dentro del Ministerio de Educación.

# **CAPITULO II**

# **FUNDAMENTACIÓN TEÓRICA**

### **1. DIRECCIONES DEPARTAMENTALES DE EDUCACIÓN**

*Según Acuerdo Gubernativo 165-96. (4:45-53)* "Bajo la rectoría y autoridad superior del Ministerio de Educación, se crean las Direcciones Departamentales de Educación según Acuerdo Gubernativo 165-96 de fecha 21 de mayo de 1996, como los órganos encargados de planificar, dirigir, coordinar y ejecutar las acciones educativas en los diferentes departamentos de la República. Cada Dirección Departamental de Educación estará a cargo de un Director, dependen directamente del Despacho Ministerial el que, para efectos de integración, coordinación y supervisión de las actividades de las Direcciones Departamentales, se apoyará en las respectivas Direcciones Técnicas Regionales y en las Direcciones Generales del ramo que correspondan."

**"Artículo 5º. Organización Interna**. Las Direcciones Departamentales de Educación se organizarán con las unidad técnicas y los recursos humanos necesarios para dar cumplimiento a las funciones asignadas. Para el efecto, en un plazo no mayor de tres meses a partir de la vigencia del presente Acuerdo, el Despacho Ministerial de Educación definirá, con base en estudios técnicos, la estructura organizativa de las Direcciones Departamentales de Educación, emitiendo el Acuerdo Ministerial respectivo y ordenando la programación y asignación de los recursos financieros que sean necesarios."

**"Artículo 14º. Manuales de Funciones y Procedimientos**. Para coadyuvar a la eficiente organización y funcionamiento de las Direcciones Departamentales de Educación, deben elaborarse los manuales de funciones y procedimientos y otros instrumentos técnicos que contribuyan a dar cumplimiento al presente Acuerdo.**"**

Dando cumplimiento al Artículo 14º. Del Acuerdo Gubernativo No. 165- 96, se elabora el manual de funcionamiento de la Dirección Departamental de Baja Verapaz, conformándose por unidades de trabajo, encargadas de realizar las actividades para atender la demanda de los usuarios del servicio, éstas unidades son las siguientes:

*De acuerdo con el Manual de Organización y Funciones de la Dirección Departamental de Educación, 1998 (3:32).* 

# **"1.1 Unidad de Secretaría Ejecutiva**

Encargada de realizar las actividades secretariales, asistente del Director Departamental de Educación. El servicio que presta esta unidad es:

- Atender y orientar al público acerca de los trámites que efectúa.
- Atender llamadas telefónicas
- Clasificar correspondencia y ordenarla en los archivos correspondientes, llevando control.
- Otras tareas inherentes al cargo.

# **1.2 Unidad de Desarrollo Educativo –UDE-**

Tiene bajo su responsabilidad la ejecución de diferentes actividades técnicas, todas ellas relacionadas con la calidad de la educación.

**Coordinadora:** encargada de planificar, dirigir, coordinar y supervisar las actividades tendientes a mejorar la calidad del Sistema Educativo del departamento.

# • **Encargada de Control Académico**

o Elabora dictámenes y resoluciones para autorizar el funcionamiento de centros educativos privados en los niveles de Preprimaria, Primaria y Media.

# **Encargada de Programas y Proyectos**

- o Elabora, formula, coordina, evalúa y da seguimiento a la ejecución de programas y proyectos educativos.
- o Participar en la elaboración del POA.
- o Elaborar informes trimestrales de gestión
- o Capacitar u orientar a docentes de los diferentes programas y proyectos.
- o Llevar registros estadísticos de los diferentes programas y proyectos que se desarrollan en el departamento.
- o Realizar propuestas de proyectos educativos que tiendan al mejoramiento de la calidad y ampliación de cobertura.
- o Ejecutar otras tareas que le son asignadas por su jefe inmediato.
- o Otros

# • **Encargado de Diseño Curricular**

- o Realizar procesos de investigación documental y de campo, tendientes a fundamentar y obtener elementos de juicio acerca de la realidad sociocultural del departamento.
- o Efectuar análisis tendientes a adaptar o hacer equivalentes los contenidos de las guías curriculares, con las políticas, objetivos, estrategias y metas del sistema educativo.
- o Realizar proceso de capacitación con miembros de la comunidad educativa, trasladándoles instrucciones y orientaciones relacionadas con la aplicación de los contenidos de las guías curriculares.
- o Desarrollar procesos de monitoreo y evaluación en la aplicación del diseño curricular efectuando las modificaciones necesarias.
- o Participar en la elaboración del POA
- o Otras inherentes al cargo

# **1.3 Unidad de Desarrollo Administrativo –UDA-**

Tiene bajo su responsabilidad la coordinación, supervisión y fiscalización de todos los procesos de carácter administrativo en cuanto a controles y procedimientos, para hacer eficiente y racionar el uso y destino de recursos humanos, físicos y financieros, asistir y apoyar técnicamente a la Dirección Departamental de Educación en los distintos requerimientos que de ésta emanen.

• Esta unidad cuenta con una Coordinadora, quien se encarga de:

- o Promover, coordinar y apoyar los diversos programas y modalidades educativas que funcionan en su jurisdicción, buscando la ampliación de la cobertura educativa, el mejoramiento en la calidad de la educación eficiente y eficacia administrativa.
- o Diseñar instrumentos de control de puestos vacantes y ocupados, para determinar necesidades de nuevo personal.
- o Orientar y capacitar al personal de la Dirección Departamental de Educación, acerca de la aplicación de procedimientos administrativos.
- o Apoyar el proceso de recolección, procesamiento y análisis de información, así como la elaboración de informes, actualización de datos y distribución de información, en coordinación con las unidades administrativas de la Dirección Departamental que lo requieran.
- o Otras actividades inherentes al cargo.

# • **Encargada área de Recursos Humanos de la Unidad de Desarrollo Administrativo**

Trabajo profesional que consiste en dirigir, coordinar, supervisar y evaluar las actividades que se realizan en el área de Recursos Humanos de la unidad.

- o Dirigir, coordinar y apoyar, según corresponda, el proceso de reclutamiento, selección y propuesta de nombramiento de personal docente, técnico, profesional y administrativo del departamento, de conformidad con el marco legal vigente y las normas y lineamientos dictados por el Ministerio de Educación.
- o Diseñar instrumentos para la recolección de información relacionada con el registro de personal docente y administrativo del departamento.
- o Llevar control y registro de personal por contrato renglones 021 y 022.
- o Llevar control y registro de movimiento de personal permanente y por contrato del departamento (Aviso de entrega, toma de posesión, nombramientos,

contrataciones, licencias, permisos, permutas, renuncias, vacaciones, destituciones, otras)

o Otras actividades inherentes al cargo.

# • **Encargado de Programas de apoyo a la Unidad de Desarrollo Administrativo**

Consiste en coordinar y ejecutar distintos programas de apoyo que se realizan en el departamento, tales como: Jurado Departamental de Oposición, mobiliario, equipo y útiles escolares, material educativo, construcción o ampliación de edificios escolares.

- o Participar y representar a la Dirección Departamental de Educación como miembro del Jurado Departamental de Oposición, ejecutando acciones que le correspondan, en cumplimiento a las disposiciones legales emitidas para el efecto.
- o Crear y mantener actualizado un banco de candidatos elegibles para ocupar puestos docentes, con base en las nóminas proporcionadas por los Jurados Municipales de Oposición, garantizando la transparencia en su utilización.
- o Elaborar y revisar las propuestas de nombramiento de personal docente y administrativo del departamento, efectuando los trámites correspondientes.
- o Otras actividades inherentes al cargo

# **1.4 Unidad de Planificación y Administración Financiera –UPAF-**

Es la encargada de planificar, coordinar, ejecutar y controlar el Presupuesto y los recursos financieros asignados al Departamento, verificando la correcta aplicación de los mismos, todo ello con base a lo establecido en el Acuerdo Gubernativo No. 165-96, orientado a la descentralización y modernización del Sistema Educativo.

# o **Coordinador de la Unidad de Planificación y Administración Financiera**

Consiste en planificar, dirigir, supervisar y evaluar las actividades que se ejecutan en la unidad.

- o Formular el anteproyecto de presupuesto anual de la Dirección Departamental de Educación y de los distintos programas que se ejecutan en el departamento en congruencia con las políticas, estrategias y prioridades del Ministerio de Educación.
- o Llevar control de la ejecución presupuestaria de la Dirección Departamental de Educación.
- o Generar los distintos reportes e informes que le corresponden, con fines de control, actualización de registros, estadísticas e informes a la UDAF.

# **1.5 Oficina de Servicio a la Comunidad –OSC-**

Dentro del proceso de descentralización del MINEDUC y la creación de las Direcciones Departamentales, fue creada la Oficina de Servicio a la Comunidad. Es la instancia de Servicio a la comunidad Educativa que propicia la participación permanente y dinámica de la Dirección Departamental de Educación y los usuarios del Sistema Educativo para facilitar el desarrollo de la comunidad. Sus funciones son:

- o Coordinar la elaboración del mapeo municipal y departamental.
- o Orientar a la comunidad educativa, en la formación de las Juntas Escolares y otras, velando porque cumplan con los reglamentos y disposiciones emitidas al respecto.
- o Brindar la atención adecuada a los miembros de la Comunidad Educativa y que soliciten información de las actividades que se desarrollan en la Dirección Departamental de Educación.
- o Coordinar, dirigir y editar documentos que den a conocer las distintas actividades que realiza la Dirección Departamental de Educación.
- o Estudiar y realizar procesos de selección para el otorgamiento de Becas y Bolsas de estudio.
- o Todas aquellas que por su naturaleza le correspondan o le sean asignadas por el Director Departamental de Educación.**"**

# **2. SERVICIO AL USUARIO**

### **2.1 ATENCIÓN AL USUARIO**

Los usuarios del servicio, son todas aquellas personas que requieren de la prestación de algún servicio que brinda la Dirección Departamental de Educación, es toda la comunidad educativa conformada por Padres, Madres de Familia, Profesores, Profesoras y alumnado en general. Para poder atender de manera rápida y eficiente se requiere del uso de la tecnología moderna, para poder de esta manera satisfacer las necesidades de la comunidad educativa, a través de la creación de la base de datos.

### **2.2 EFICIENCIA Y EFICACIA ADMINISTRATIVA**

Según Diccionario Enciclopédico LAROUSSE, (2:337)

### **2.2.1 Eficiencia**

 **"**Virtud para lograr algo."

### **2.2.2 Eficacia**

**"**Virtud, actividad, fuerza: la eficacia de realizar algo." Diccionario Enciclopédico LAROUSSE, (2:337)

La Eficiencia y eficacia administrativa se define como la manera de ser operativo en los procedimientos utilizados, dando respuesta inmediata y acertada en la dirección de un proyecto y de los medios que contribuyen a su realización.

# **3. EL ARCHIVO Y SU IMPORTANCIA (TRADICIONAL)**

*Para Bolaños de Torres, (1:7-15)* 

### **Tipos de Archivo**

En la actualidad se encuentran diversos tipos de archivos:

### *Archivo empresarial o en formación*

 Pertenece a una industria, un negocio de tipo comercial, financiero, etc. Están formados por la correspondencia de la empresa. Son de un interés permanente porque pueden servir como registros, fuentes de consulta o constancias. También se les llama "Archivos en formación" porque lo forman los documentos que entran y salen de una empresa. Estos son resguardados en archivadores de metal.

# *Archivos Históricos*

 Son archivos permanentes debido a que sus documentos son de tipo histórico, político, cultural, legal, científico, etc. Antiguamente se les llamaba "muertos".

 El archivo histórico pertenece a una ciudad, a entidades del gobierno, por ejemplo el Ministerio de Relaciones Exteriores en donde se manejan los asuntos internacionales, las Municipalidades, las Iglesias, el Congreso, la Corte suprema de justicia.

# *Archivo Histórico de Guatemala*

 En nuestro país existe el llamado "Archivo Nacional de Centro América" que es el depositario de documentos muy valiosos que vienen desde tiempos de la colonia hasta nuestros días. Está a cargo del Ministerio de Cultura.

### **Importancia del Archivo**

" Es determinante para el éxito de un negocio

- o Constituye la memoria de la empresa
- o Narra la historia de la misma
- o De la rapidez con que se localicen los documentos, depende su mayor o menor utilidad."

### **Concepto**

"Archivar es guardar los documentos en forma ordena y sistemática, de acuerdo con las necesidades de la empresa."

# **Funciones del Archivo**

"Resguardar los documentos Localizarlos con rapidez"

# **Necesidades de uniformidad en los Archivos**

"El cambio de personal no causa mayores trastornos La persona que llegue a trabajar podrá manejar con facilidad el archivo

La falta de personal se minimiza.**"** 

# **4. OFICINA**

**"**Sitio donde se realizan tareas administrativa, pueden ser una habitación, un edificio, o bien locales geográficamente separados en donde se ubican los elementos necesarios para realizar tareas administrativas. En el área administrativa se requiere de equipo para realizar sus tareas, por ejemplo: teléfono, sumadoras, fax, computadoras, impresoras, programas de computador, así mismo se utiliza mobiliario adecuado y materiales de trabajo necesarios para su realización."

# **Manipulación de la Información**

"Tarea que implica el tratamiento de la información en la oficina. La información reunida sirve de base para la toma de decisiones. Los datos son reunidos y manipulados para lograr obtener la información."

# **Administración y almacenamiento de documentos**

"Los documentos son responsabilidad de la oficina y deben ser resguardados y administrados de manera que puedan ser accesados fácil y rápidamente y custodiados en forma segura y confiable. Aquí se incluyen todas las tareas destinadas a lograrlo, desde su recepción, distribución, hasta su archivo y consulta posterior."

# **Computación**

"Es la ciencia que trata del estudio del procesamiento de datos por medio de una computadora."

# **Computador**

"Es una herramienta utilizada por el hombre y la mujer para el procesamiento de datos de cualquier índole de forma ordenada. La función más importante de un computador es permitir al usuario obtener la información que necesita o que le es solicitada en forma más rápida y eficiente. Además, poder repetir un proceso infinidad de veces, sin agotarse o aburrirse y en forma confiable."

# **"Componentes básicos de un Computador**

**a) HARDWARE:** Es todo componente físico de la computadora, el cual se puede ver y tocar.

**b) SOFTWARE:** Es todo componente intangible de la computadora. Son todos los programas, aplicaciones, paquetes, utilerías que permiten realizar las tareas en la computadora.

**b) FIRMWARE:** Software grabado en hardware. El software necesario para arrancar la computadora y darle la información inicial."

# **Sistema de Administración de Bases de Datos**

"Su fuerza estriba en permitir almacenar grandes volúmenes de información de la Institución y brindar las herramientas para manipularlos y velar por su seguridad. Permite efectuar búsquedas, clasificar datos, relacionar información, calcular, actualizar la información, etc. Es un software muy poderoso utilizado en el procesamiento de datos.

A nivel personal, permite a los empleados de oficina almacenar y almacenamiento y clasificación. A nivel de la institución, es la médula central de los sistemas de información. Permite consultas en línea y actualización de la información vital de la empresa."

# **Redes de Computadoras**

"Una red son computadoras comunicadas entre sí. En su nivel más elemental, una red consiste de dos computadoras conectadas una a la otra a través de un cable, de manera que puedan compartir datos."

"Telemática es la unión de las telecomunicaciones y la computación que permite compartir información entre varias computadoras. De acuerdo a la localización física de los componentes de la red éstas se pueden clasificar en:

- $\checkmark$  Red de área local LAN)
- 9 Red de área global (WAN)**"**

*Ubeda Molina nos dice: (8:1-11)* 

# **5. "Introducción Base de Datos (PROGRAMA Access)**

El almacenamiento de datos en dispositivos magnéticos en las computadoras se ha constituido en una herramienta poderosa para las empresas de hoy en día, ya que permiten de manera rápida obtener información, que de tenerla en registros manuales tomaría mayor tiempo procesarla. Es por ello que se considera de suma importancia tener conocimiento sobre la terminología y técnicas utilizadas para los sistemas computarizados de información."

# **Archivo**

"Consiste en la agrupación de datos que son almacenados en un medio magnético (Disquetes, discos duros, etc) para ser utilizados posteriormente para obtener información de manera fácil y rápida haciendo uso de computadoras. Los archivos pueden contener diferentes tipos de información y, de acuerdo a ello, pueden ser utilizados para realizar diferentes funciones dentro de un sistema de cómputo."

# **Base de Datos**

"La utilización de los sistemas computarizados para el almacenamiento de información surge como una necesidad vital para las empresas que manejan grandes volúmenes de datos y que deben ser compartidos por varias personas dentro de las empresas. Es entonces cuando surge el concepto de base de datos. Se puede decir que una base de datos es: **"Un conjunto de datos no redundantes que con clasificados y ordenados con un objetivo en común y que se convierten en una fuente de información para las personas que la utilizan como una herramienta de apoyo en la toma de decisiones empresariales, garantizando veracidad y seguridad de la información".** 

# **Sistema de Base de Datos**

"Un sistema de base de datos es un conjunto de elementos que permite crear y administrar un ambiente de trabajo apropiado para la utilización de una o varias bases de datos. Dicho sistema tiene como componentes información, el equipo, los programas y los usuarios, permitiendo que éste cumpla con la función de ser un medio que provee de información en el momento que ésta es requerida."

# **Información**

"Es también un sistema de base de datos. Se le llama información a los datos que se encuentran en el computador, éstos son almacenados y organizados en archivos para ser accesados, procesados y presentados a los usuarios."

# **Equipo**

"Es el elemento físico o tangible del sistema. Es comúnmente conocido con hardware y puede ser constituido por: dispositivos de entrada y salida (monitores, teclados, impresoras, etc.), procesador central (CPU), dispositivos de almacenamiento (discos magnéticos, cartuchos, cdrom, etc.)"

# **Programas**

"En el ambiente computacional se le conoce como software o elemento no tangible del sistema. Los programas son archivos que contienen una secuencia de instrucciones que al invocarlos realizan una función determinada, dentro del ambiente de base de datos, éstos hacen más fácil la tarea para obtener la información."

# **Usuarios**

"Es el nombre que reciben las personas que hacen uso de la información de un sistema de base de datos. De acuerdo a las tareas que cada usuario realiza dentro del sistema pueden ser clasificados de la siguiente manera: administrador de la base de datos, analistas de sistemas, programadores, usuarios sofisticados y usuarios expertos."

# **Sistema Administrador de Base de Datos**

"Es comúnmente conocido como DBMS (Data Base Management System, Sistema Administrador de Bases de Datos) y consiste en un conjunto de programas que permiten la manipulación y administración de los datos que se encuentran en una base de datos. Estos programas hacen del DBMS una interfase entre el usuario y los datos, ya que son ellos los que realizan las tareas necesarias para que las solicitudes de información de los usuarios sean satisfechas de manera fácil y rápida."

# **6. Guía**

Es una orientación metodológica y didáctica que sirve para la aplicación y reproducción de un documento que induce la sustentación del problema.

# **7. Constructivismo**

**"**Teorías que tienen en común la idea de que las personas tanto individual como colectivamente "construyen" sus ideas sobre su medio físico, social o cultural. De esa concepción de "construir" el pensamiento surge el término que ampara a todos. Puede denominarse como teoría constructivista, por tanto, toda aquella que entiende que el conocimiento es el resultado de un proceso de construcción o reconstrucción de la realidad que tiene su origen en la interacción entre las personas y el mundo. Por tanto, la idea central reside en que la elaboración del conocimiento constituye una modernización más que una descripción de la realidad.

El constructivismo rescata, por lo general la idea de enseñanza transmisiva o guiada, centrando las diferencias de aprendizaje entre lo significativo (Ausubel) y lo memorístico.

Como consecuencia de esa concepción del aprendizaje, el constructivismo ha aportado metodologías didácticas propias como los mapas y esquemas conceptuales, la idea de actividades didácticas como base de la experiencia educativa, ciertos procedimientos de identificación de ideas previas, la integración de la evaluación en los propios procesos de aprendizaje, los programas entendidos como guías de la enseñanza y otros**."** *Según Enciclopedia Microsoft, Encarta 2001.*

# **CAPITULO III**

# **DISEÑO DE LA INVESTIGACIÓN**

# **3.1 HIPÓTESIS ACCIÓN**

Existe demasiada desorganización en el sistema de archivo de la Dirección Departamental de Educación, demasiado papeleo, por lo que la entrega de algún documento requerido, se hace con dos, tres y más días después de solicitado el mismo, debido a ello se pretende crear una base de datos utilizando el programa de Access, para mejorar el servicio al usuario y brindárselo eficiente y eficazmente.

# **3.1.1 Objetivos de la Investigación**

# **A. Objetivo Holístico**

 $\checkmark$  Mejorar el sistema de archivo a través de la creación de la base de datos de la información que se maneja en la Dirección Departamental de Educación de Baja Verapaz.

# **B. Objetivos de acción**

- $\checkmark$  Brindar al usuario un servicio eficiente y eficaz.
- $\checkmark$  Crear la base de datos
- $\checkmark$  Capacitar al personal en el uso y manejo del programa a utilizar

# **3.1.2 PLANTEAMIENTO GENERAL DE PROPUESTA A EXPERIMENTAR, EXPLICANDO EL PRODUCTO FINAL**

Después de haber detectado el problema a través de la micro reflexión, el cual afectaba el quehacer de la Dirección Departamental de Educación, ya que no se brindaba al usuario del servicio una atención eficiente y eficaz, por lo que se procedió a planteárselo al Director Departamental de Educación y demás personas involucradas en el proceso, planteándoseles la necesidad de crear una Base de Datos para que de esta manera se entregue lo solicitado en el momento que es requerido.

Para poder realizar lo descrito anteriormente se determinaron los objetivos de la propuesta tanto el Holístico y de Acción, para poder efectuar las acciones, cumpliendo así con lo planteado; para ello se elaboró una Guía que permitiera orientar a las personas en el uso y manejo de la Base de Datos, brindando así un servicio eficiente y eficaz.

La realización de esta investigación permitió consultar bibliográficamente los temas pertinentes a la propuesta a investigar.

Para poder validar el material, se determinaron criterios mínimos a considerar para su aplicación y validación de la Guía para el Uso y Manejo de la Base de Datos, la cual contiene los pasos para poder acceder a la misma, previa capacitación del personal, para que posteriormente se brinde la información que es requerida en el momento que se solicita, sin tener la Comunidad Educativa que requiera de nuestros servicios tener que esperar días o meses para obtenerla. Dicha validación se realizó mediante una prueba técnica, misma que permitió conocer que su estructura y contenido llena los requisitos para el uso y manejo de la Base de Datos, realizando los cambios sugeridos por el Personal de la Dirección Departamental de Educación, para lo cual se imprimió la Guía para entregarla a cada unidad que conforma la Institución.

# **3.1.3 PARÁMETROS PARA VERIFICAR EL LOGRO DE OBJETIVOS DE LA INVESTIGACIÓN, EVALUACIÓN**

Para verificar el logro de los objetivos planteados en la investigación se comprobó de la siguiente manera:

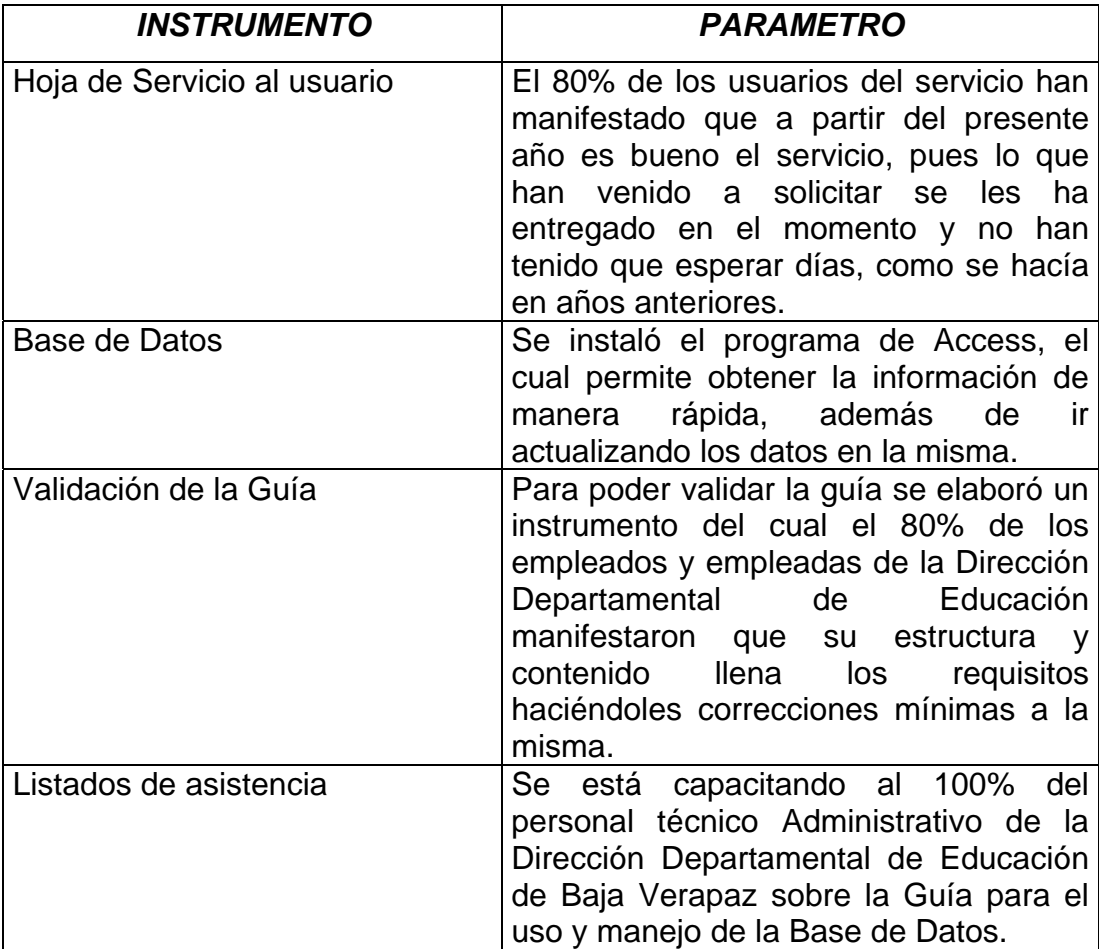

# **3.3 CRONOGRAMA DE TRABAJO**

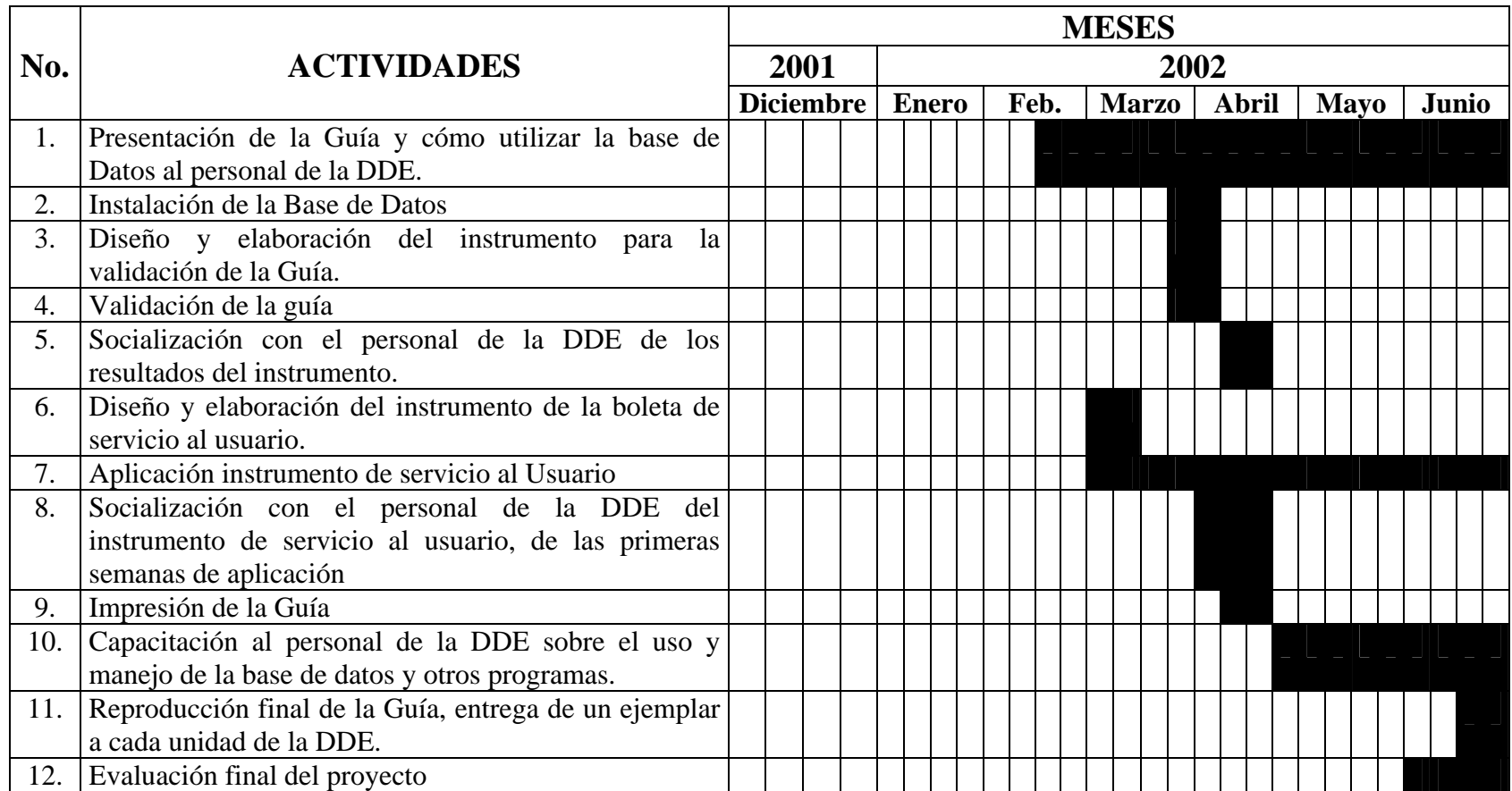

D.D.E.= Dirección Departamental de Educación

# **CAPITULO IV**

# **EVIDENCIA DE TRANSFORMACIÓN Y MEJORA**

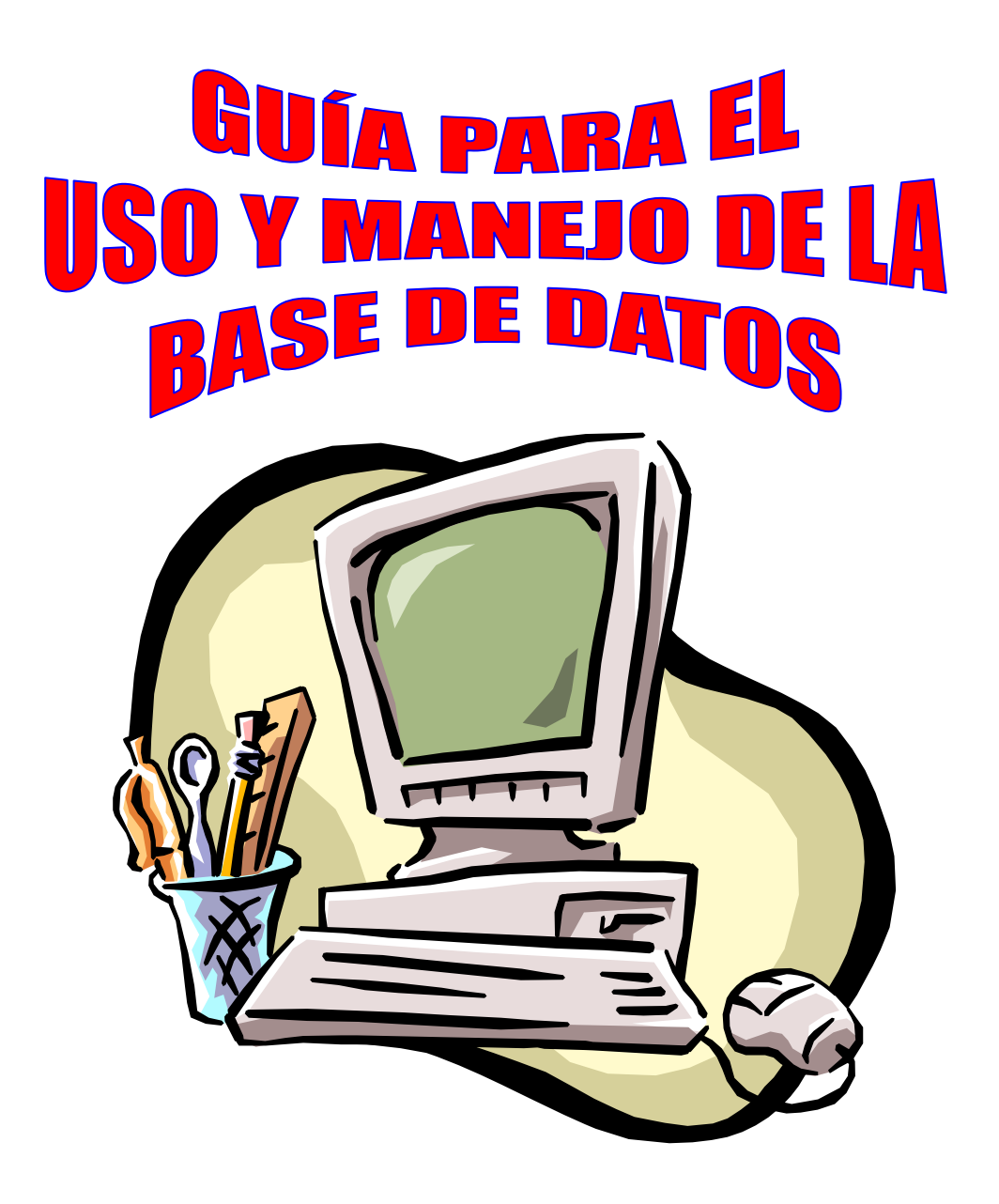

MINISTERIO DE EDUCACIÓN DIRECCIÓN DEPARTAMENTAL DE EDUCACIÓN SALAMÁ BAJA VERAPAZ

# İNDICE

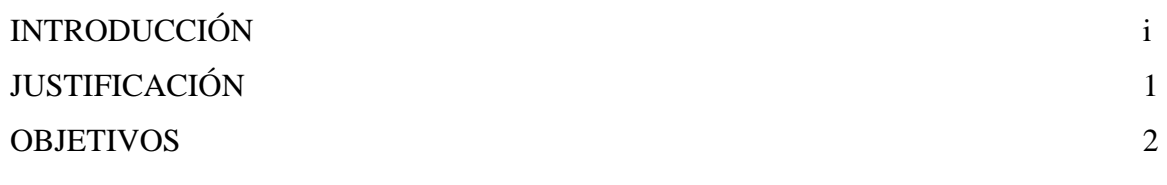

# **CONTENIDOS**

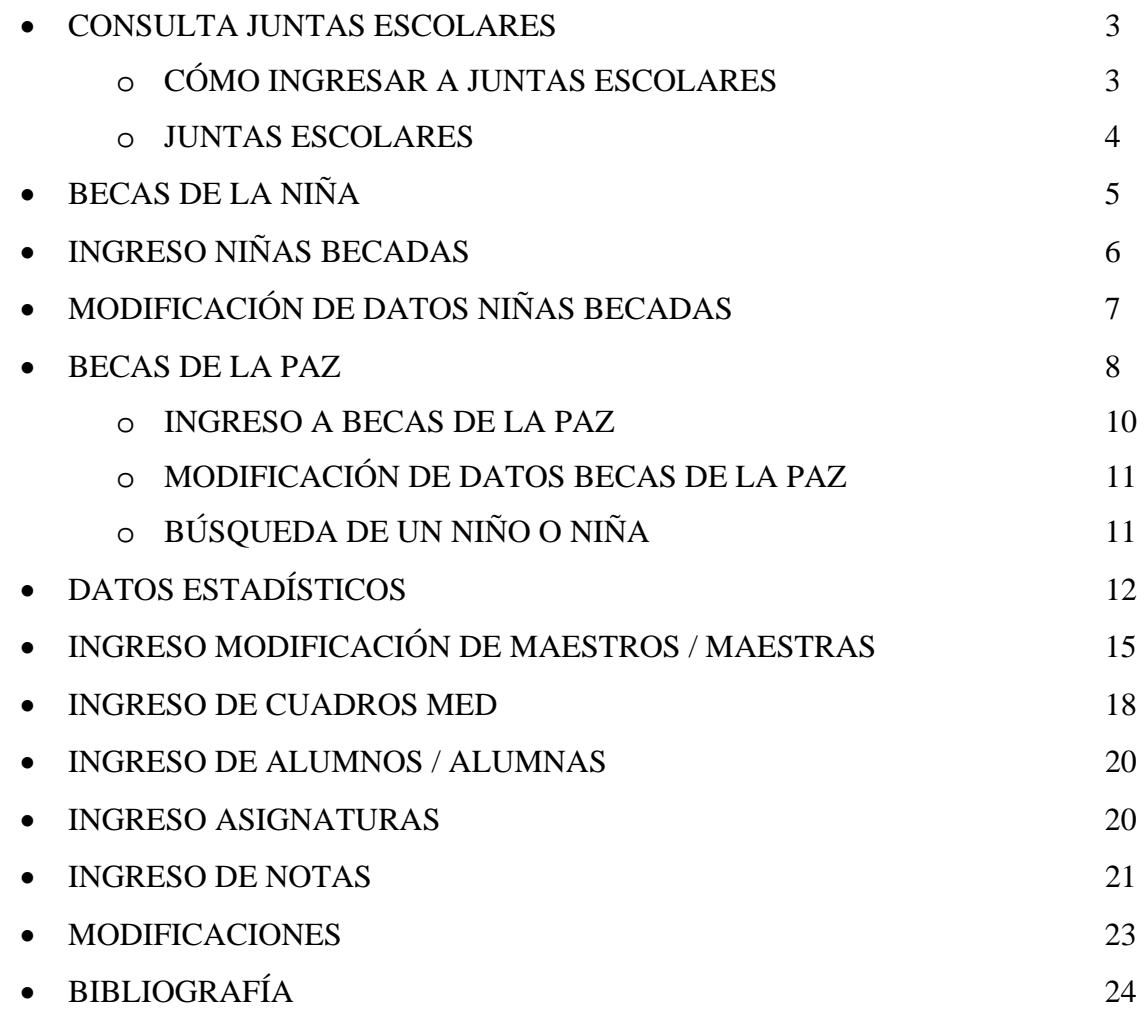

# INTRODUCCIÓN

Esta GUIA, contiene los pasos a seguir para el uso y manejo de la BASE DE DATOS, a través del programa Access.

Contiene información sobre:

# 9 **Juntas Escolares:**

- o Becas de la Niña
- o Becas de la Paz
- o Búsqueda de un niño o niña

# 9 **Datos Estadísticos**

- o Evaluación final
- o Cuadros MED
- o Modificación docentes
- o Ingreso de alumnos / alumnas
- o Ingreso asignaturas
- o Modificaciones

Es un documento que servirá a los Empleados y Empleadas de la Dirección Departamental de Educación, como instrumento de consulta y poder de alguna manera brindar a la comunidad educativa, la información en el momento que es requerida.

# JUSTIFICACIÓN

La elaboración de esta **GUÍA**, es necesaria para orientar al usuario sobre el uso y manejo de la Base de Datos a través del programa Access.

 Su estructura y organización permite que las consultas e inquietudes, se hagan de manera ágil y práctica, con ayudas didácticas como diagramas e ilustraciones que dan una visión clara del tema.

 La Guía contiene las indicaciones de cómo obtener la información que se necesita y se ha concebido para que se emplee tanto en el aprendizaje como en la consulta diaria, y que de manera rápida y ágil se pueda accesar a la **BASE DE DATOS** y que ésta cumpla con la función de ser un medio que provee información en el momento que es requerida.

 Es un instrumento flexible, pues con los avances tecnológicos modernos se podrán hacer modificaciones del mismo, para mejorarlo.

# OBJETIVOS

- Guiar el proceso de uso y manejo de la Base de Datos
- Conducir la actualización de la base de datos.
- Permitir que se brinde un servicio eficiente y eficaz, cuando así sea requerido por los usuarios del mismo.

# **CONTENIDOS**

# *Consulta a Juntas Escolares*

La información que ésta contiene son tanto los datos de Junta Escolar como de la Infraestructura del Establecimiento a la que pertenece la misma, contiene la siguiente información:

- $\checkmark$  Código del Establecimiento
- $\checkmark$  Nombre del Departamento y Municipio
- $\checkmark$  Nombre de la Junta Escolar
- $\checkmark$  Resolución
- $\checkmark$  NIT
- $\checkmark$  Presidente
- $\checkmark$  Número de Cuenta
- $\checkmark$  Código y Nombre del Banco

# **Infraestructura**

- $\checkmark$  Nombre del establecimiento
- $\checkmark$  Lugar
- $\checkmark$  Dirección
- $\checkmark$  Año de inscripción
- $\checkmark$  Distancia entre el establecimiento y Cabecera Departamental.
- $\checkmark$  Tipo y acceso que tiene
- $\checkmark$  Condición del acceso
- $\checkmark$  Tipo y número de sanitarios

# **CÓMO INGRESAR**

En el escritorio del computador se encuentra el icono Juntas Escolares

- Pulse doble clic izquierdo en el icono Juntas Escolares. (Aparece la ventana principal Ministerio de Educación)
- Mantenimiento
	- o Instalación de Departamento
	- o Exportación: Este sirva para poder enviar los reportes a la UDI Central.
- Bancos (en esta opción se visualizan los bancos que están ingresados en el sistema. Se podrá consultar los bancos autorizados para las cuentas de las Juntas Escolares de los establecimientos).
	- De un clic en la opción Mantenimiento, bajar el mouse y dar otro clic a la opción Bancos

26

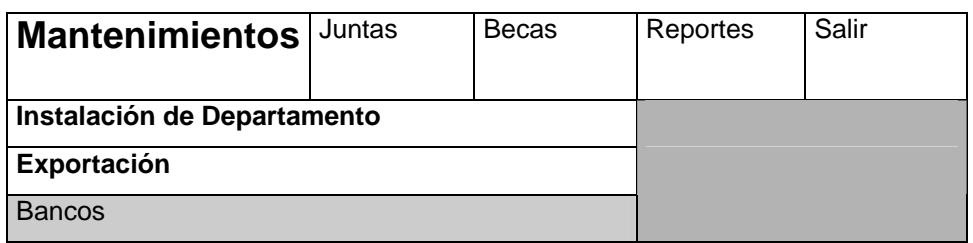

- o Desplegará una pantalla la cual contendrá la información de los bancos.
	- Código del Banco
	- Nombre del Banco

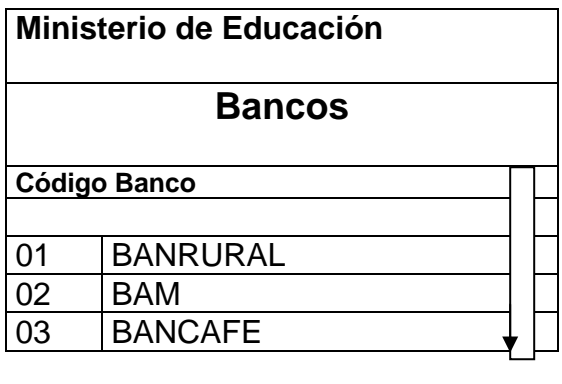

Si desea salir de esta opción de un clic sobre el botón Salir

### • **Juntas Escolares**

Presion  $\lfloor \ \vert$  Salir

Se desplegará los datos tanto de la Junta Escolar como de la Infraestructura del Establecimiento a la que pertenece la misma.

**\*** De un clic en el menú Juntas, baje el mouse y de otro clic en la opción Juntas Escolares.

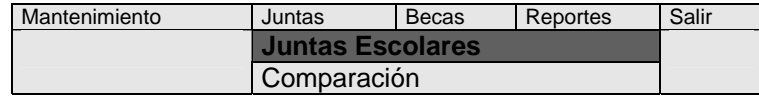

⇦

**\*** En la parte inferior izquierda de la pantalla se encuentra los botones de desplazamiento entre registros, se puede recorrer de uno en uno, o ingresando el número de registro para desplazarse a una Junta Escolar en particular. Puede hacerse dando un clic en cualquier botón que desee.

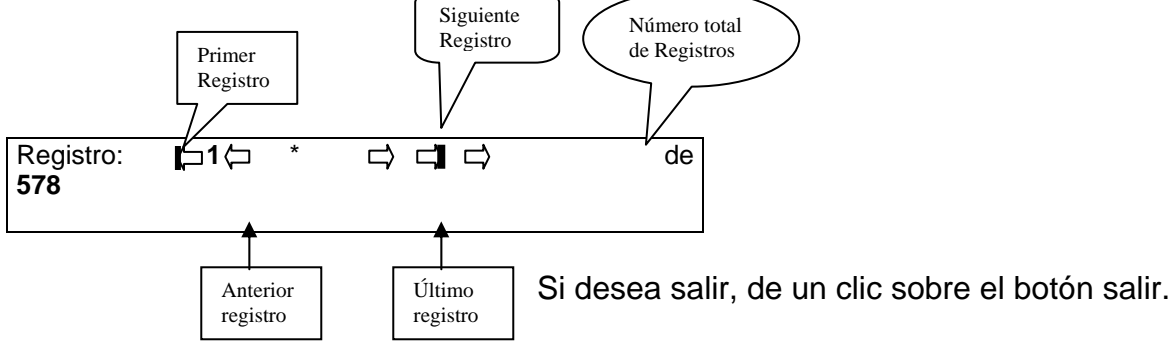

# • **Becas de la Niña**

Aquí se encuentra toda la información de todas las niñas que han sido becadas en los diferentes establecimientos.

o De un clic en el menú donde dice **Becas**, baje el mouse y de un clic en **Becas de la Niña.**

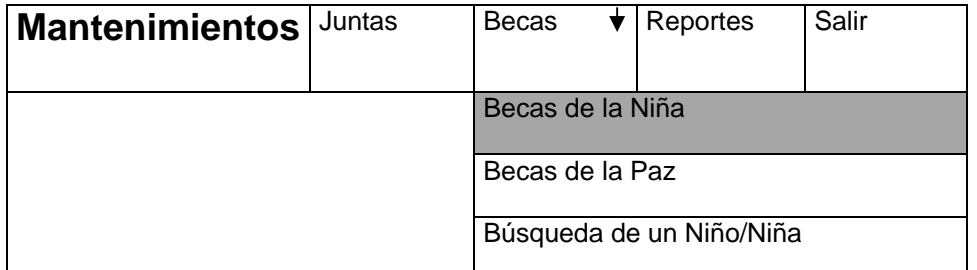

Aparecerá en la pantalla los datos siguientes:

- Código y nombre del Establecimiento
- Dirección
- Lugar
- Datos de las Alumnas de ese Establecimiento.
- Pagos

Se mostrará en el recuadro que dice mostrando: Alumna

- Código de la niña
- Nombres
- Apellidos

Si se posiciona en el nombre de la niña, se habilitará el recuadro que dice Pagos indicando:

- Año
- Grado
- Monto
- Fecha de Pago

Para salir de esta opción de un clic en la opción **Salir** 

# • **Consulta de Niñas Becadas por Establecimiento**

Se puede buscar niñas becadas de un establecimiento en particular.

o De un clic en la parte del menú que diga **Becas**, luego otro clic **en Becas de la Niña** 

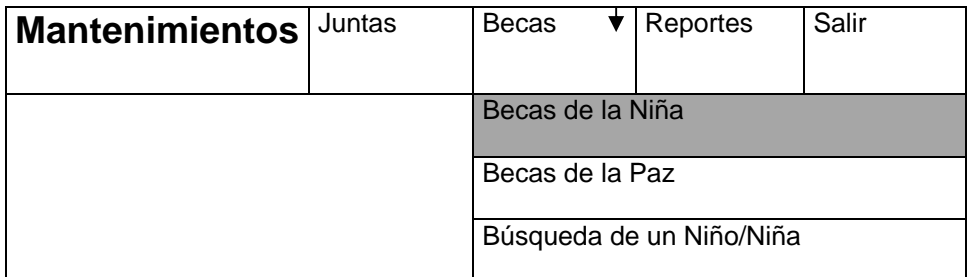

28

- o Aparecerá una pantalla donde se identifica el botón de buscar, dar un clic en dicho botón.
- o Si desea salir de esta opción, de un clic sobre el botón **Salir**.

Puede buscar un establecimiento por:

- Código o nombre del Departamento.
- Código o nombre del municipio
- Código del Establecimiento
- Código o nombre del nivel
- Nombre del Establecimiento
- Dirección
- Lugar
- Se puede ingresar buscar a través de uno o varios de los criterios anteriores.
- De un clic sobre el botón de ejecutar consulta.
- Para salir de un clic sobre el botón de **Salir**.

# **Ingreso de Niñas Becadas**

• Para ingresar nuevas niñas becadas en un establecimiento, realice lo siguiente: o Clic en **Becas**, luego baje con el mouse, de un clic en **Becas de la Niña**

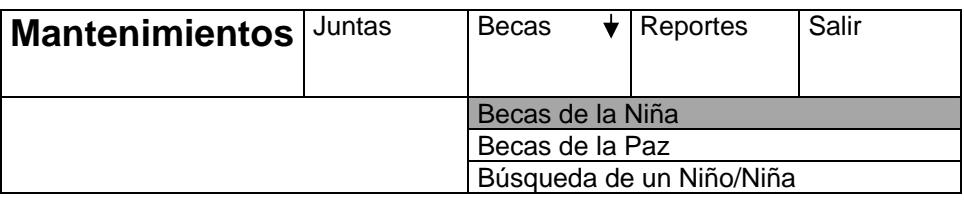

- Aparecerá una pantalla indicando los datos del establecimiento, siendo estos:
	- o Código y nombre del establecimiento.
	- o Dirección
	- o Lugar
	- o Datos de las alumnas de ese establecimiento
	- o Pagos
- Para ingreso de una **nueva niña**, de un clic en el botón ingreso de Niña

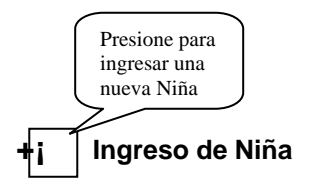

- Luego aparecerá una pantalla donde se deberá ingresar, posicionándose en el espacio en blanco:
	- o Nombre (completo)
	- o Apellido (completo)
	- o Edad

De un clic en el botón Grabar  $\|\cdot\|$  Para salir sin grabar, de un clic sobre el botón **Salir**.

El formato de entrada de los datos deberá ser:

- Año: XXXX Ej: 2002
- Grado: X Ej: 5
- Fecha de Pago: dd/mm/aa Ej: 15/01/2002
- Monto: QQQ Ej: 525
- Al finalizar de ingresar los datos, de un clic en el botón **Grabar**
- Clic en aceptar, luego de grabar volverá a la pantalla inicial.
- Para salir de esta opción de un clic en el botón de **Salir**
- Si desea grabar otra niña en el mismo establecimiento, vuelva a realizar los pasos desde ingreso de una nueva niña. (Página )

# **Modificación de Datos de Niñas Becadas**

En esta opción puede modificar los datos de niñas becadas existentes en la base de datos, debe realizar lo siguiente:

• De un clic en **Becas**, luego baje el mouse a **Becas de la Niña**, de un clic ahí.

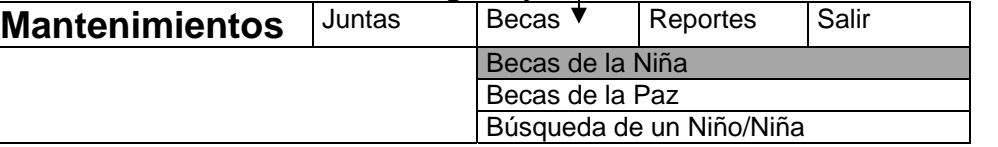

Le mostrará una pantalla indicando los datos del establecimiento, siendo estos:

- Código y nombre del establecimiento
- Dirección
- Lugar
- Datos de las alumnas de ese establecimiento
- Pagos

**(@)** En el recuadro que dice Alumna identifique el botón de ingreso de niñas, haga un clic en él.

Para salir de esta opción, de un clic en el botón de **Salir**.

Luego le aparecerá una pantalla donde le permitirá modificar los datos que desee, estos pueden ser:

- Nombre (completo)
- Apellidos (completo)
- Edad

Para poder escribir en cualquiera de estos campos de un clic en el espacio en blanco donde desea modificar el dato.

29

Luego de un clic en el botón de **Grabar**. Para **eliminar**, clic en eliminar. Para salir de esta opción sin grabar a la niña, de un clic sobre el botón de **Salir**.

Luego, le aparecerá una pantalla donde le permitirá modificar los datos que desee, posicionándose en el espacio en blanco, éstos pueden ser:

- Nombres (completo)
- Apellidos (completo)
- Edad

De un clic en el botón de **Grabar**. Para eliminar de un clic en **Eliminar**. Para salir de esta opción sin grabar a la niña de un clic sobre el botón **Salir**.

Cuando desee borrar los datos e una niña, se mostrará un cuadro indicando si confirma la eliminación. Si desea eliminar los datos haga clic en el botón que diga **Si**, de lo contrario haga clic en el botón que diga **No**.

Para salir de esta opción de un clic sobre el botón **Salir**.

Al salir volverá a la pantalla principal, si desea cambiar los datos de otra niña, vuelva a realizar los pasos anteriores.

# • **Becas de la Paz:**

En esta opción existen datos de niñas y niños que han sido becados en los diferentes establecimientos.

# o **Cómo ingresar:**

• De un clic en Becas, luego baje el mouse a Becas de la Paz.

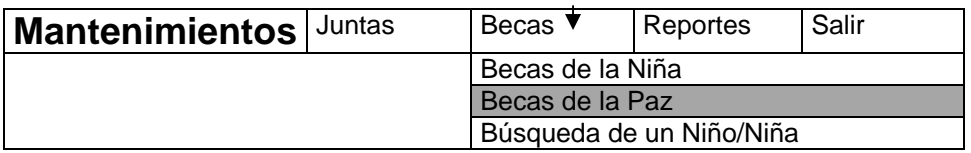

Consulta de Niños y niñas becadas por establecimiento:

El programa permite la búsqueda de niños y niñas becadas por establecimiento, buscando directamente en un establecimiento en particular.

- De un clic en la parte del menú principal, clic en Becas, luego clic en Becas de la Paz.
- Le aparecerá la pantalla donde se debe identificar el botón de buscar, dándole un clic para activar la pantalla.
- Si desea salir de esta opción, de un clic sobre el botón **Salir**.
- Se puede buscar un establecimiento a través de uno o varios de los siguientes criterios:
	- o Código del Departamento
	- o Código del Municipio
	- o Código del establecimiento

30

- o Código del Nivel
- o Nombre del Establecimiento
- o Dirección
- o Lugar
- Ingrese el dato que tiene para buscar, de un clic en el botón de ejecutar consulta (aparecerá un binocular) para obtener los resultados.
- Si desea salir de esta opción, de un clic sobre el botón **Salir.**
- El resultado puede ser uno o varios establecimientos que tendrán la siguiente información:
	- o Código y nombre del establecimiento.
	- o Dirección
	- o Lugar
	- o Datos de los alumnos de ese establecimiento
	- o Pagos
- Cuando un establecimiento contiene niños o niñas becadas, se le mostrará en el recuadro que dice **Alumno**, mostrando:
	- o Código
	- o Nombres
	- o Apellidos
	- o Sexo
	- o Propuso
	- o Punteo
- Para saber el pago de ese alumno o alumna, de un clic en el nombre o código de dicho niño o niña, le aparecerá el recuadro de los pagos que se han efectuado.
- Para salir, de un clic sobre la opción **Salir**.

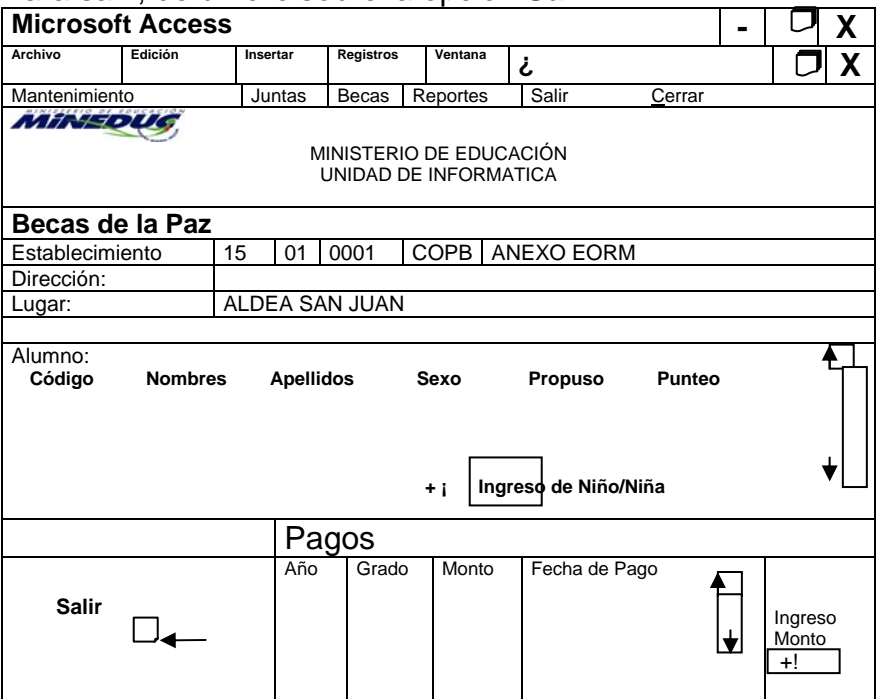

# **Ingreso a Becas de la Paz**

- Para ingresar nuevos niños y niñas becadas en un establecimiento, realice lo siguiente:
- En el menú, de un clic a **Becas**, luego baje el mouse, de un clic en **Becas de la Paz.**

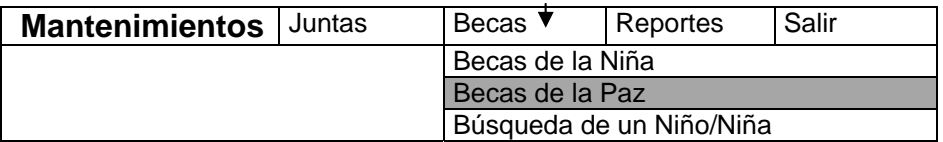

- Aparecerá una pantalla indicando los datos del establecimiento:
	- o Código y nombre del establecimiento
	- o Dirección
	- o Datos de los alumnos de ese establecimiento
	- o Pagos
- En el recuadro que dice **Alumno** identifique el botón **+!** de ingreso de niños, de un clic sobre él.
- De un clic sobre la opción **Salir** si desea hacerlo.
- Luego aparecerá una pantalla donde deberá ingresar cualquiera de los campos siguientes en los espacios en blanco
	- o Nombres (completo)
	- o Apellidos (completo)
	- o Sexo
	- o Edad
	- o Puntaje
	- o Propuesto por
- Haga clic en el botón **Grabar**. Para salir de esta opción sin grabar a la niña, clic sobre el botón de **Salir**.
- Después de grabar los datos requeridos, le aparecerá otra pantalla para que continúe grabando datos del niño o niña, éstos son:
	- o Año
	- o Grado
	- o Fecha de Pago
	- o Monto
- Aparecerá el nombre de la niña que esta grabando, ya no se puede modificar el nombre de la niña o niño.
- Después de ingresar todos los datos, de un clic sobre el botón de **Grabar**. Para salir sin grabar, de un clic sobre el botón de **Salir**.
- Volverá a la pantalla inicial, si desea grabar otro niño o niña vuelva a realizar los pasos anteriores.

# **Modificación de Datos de Becas de la Paz**

Se puede modificar los niños y niñas existentes en la base de datos.

- En el menú, de un clic en Becas, baje el mouse a Becas de la Paz, de un clic ahí.
- Aparecerá una pantalla indicando los datos del establecimiento, siendo:
	- o Código y nombre del establecimiento
	- o Dirección
	- o Lugar
	- o Datos de las alumnas de ese establecimiento
	- o Pagos
- En el recuadro que dice **Alumno** identifique el botón de ingreso de niñas, de un clic en él.
- Para salir, presione el botón **Salir**.
- Aparecerá una pantalla donde deberá de modificar los datos que desee, escribiendo en el espacio en blanco, rescribiendo los datos que ya están ingresados, pueden ser:
	- o Nombres (completo)
	- o Apellidos (completo)
	- o Edad
- De un clic en el botón de **Grabar**. Para Eliminar, de un clic en **Eliminar**. Para salir de esta opción sin grabar al niño. Para salir de un clic sobre el botón de **Salir**.
- Cuando desee eliminar a un niño o niña le aparecerá un cuadro indicándole si confirma la eliminación. Si es así de un clic en el botón que diga **Si**, de lo contrario de un clic en el botón que diga **No.**
- Para salir de esta opción de un clic en el botón **Salir**.
- Al salirse volverá a la pantalla principal donde podrá modificar otro niño o niña, realizando los pasos anteriores.
- **Búsqueda de un Niño o Niña**
- Se podrá buscar ya sea por el nombre o apellido, debiendo realizar lo siguiente:
	- o De un clic donde dice **Becas**, baje el Mouse donde dice **Búsqueda de un Niño / Niña**, de un clic ahí.

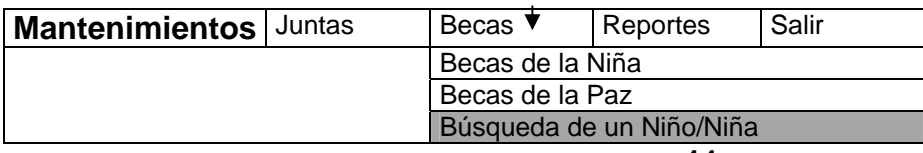

- Aparecerá una pantalla indicando los datos posibles para buscar un niño o niña, pueden ser:
	- o Nombre
	- o Apellido
- De un clic encima del espacio en blanco para escribir. Después de un clic en el botón de **búsqueda**.
- Para salir de esta opción, de un clic sobre el botón **Salir**.
- Si el resultado es negativo, aparecerá un mensaje donde le indica que la búsqueda no ha dado resultados. De un clic en aceptar.
- Para salir, de un clic sobre el botón **Salir**.
- Para salir del sistema de un clic en la opción **Salir** del menú principal.

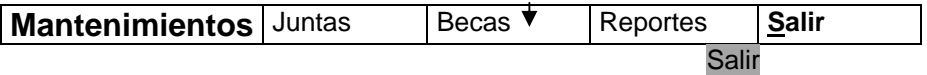

# **DATOS ESTADÍSTICOS**

Aquí se recopilará la información de las boletas de cuadros estadísticos de evaluación final. El programa consta de diferentes pantallas (o formularios) que sirven para el ingreso de los datos.

# *Cómo Ingresar:*

- ¾ Para ingresar al programa, deberá dar doble clic izquierdo en el icono que dice **Boleta Final**, en su escritorio.
- ¾ Luego de ingresar le aparecerá la pantalla de presentación algunos instantes, posterior aparecerá la pantalla principal del programa, la cual contendrá el menú.
- ¾ La siguiente ventana servirá para ingresar las boletas.

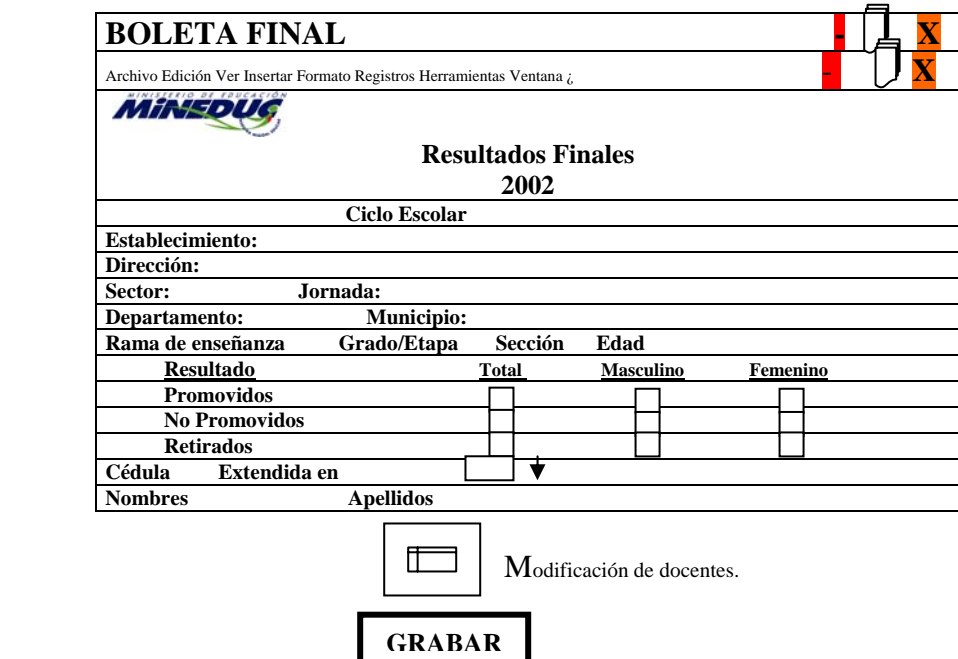

La ventana anterior servirá para ingresar las boletas de estadística final, misma que aparecerá cuando ingrese al programa.

# **PASOS A SEGUIR:**

- Indique el código del establecimiento
	- o Está conformado por 4 grupos de dígitos:
		- Código del Departamento
		- Código del municipio
		- Código correlativo del establecimiento
		- **Código nivel escolar**
- Al ingresar el código del nivel escolar el sistema buscará en la base de datos la información correspondiente al establecimiento indicado.
- Indicar el nivel del establecimiento.
- La rama de enseñanza se activará cuando el nivel escolar es Ciclo Diversificado (46).
- Ingresar sección del grado (consta de una sola letra A-Z).
- Si el nivel es Párvulos (42) indicar la edad de 3 a 7 años.
- Si el nivel escolar no es 42 se saltará a ingresar los resúmenes de Promovidos, No Promovidos y Retirados de la Boleta.

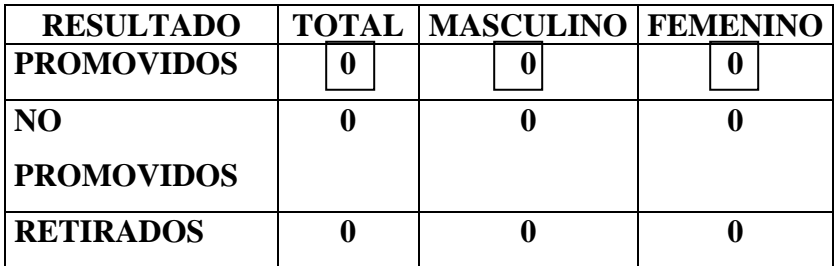

- Colocar el número 0, cuando no hallan alumnos y alumnas, ya sea Promovidos, No Promovidos o Retirados. El Total lo coloca automáticamente el sistema.
- Indicar el número de cédula del docente, así como el código del municipio donde fue extendida, de la siguiente manera:
	- o Número de orden siendo una letra seguida de dos dígitos (Ñ15) luego el número de registro (7 dígitos), si tiene menos llenarlos con ceros. Ej. Ñ15  $22455 = \tilde{N}150022455.$
- Para grabar de un clic en el botón **GRABAR.** Posteriormente el cursor se ubicará donde se ingresa el código del departamento, próxima boleta a ingresar.
- En caso dado se cometen errores y necesitamos modificar los datos, está el **BOTON ERROR**, el cual nos envía al primar campo (código del departamento) en donde se ingresan los primeros datos y desde allí se puede mover.

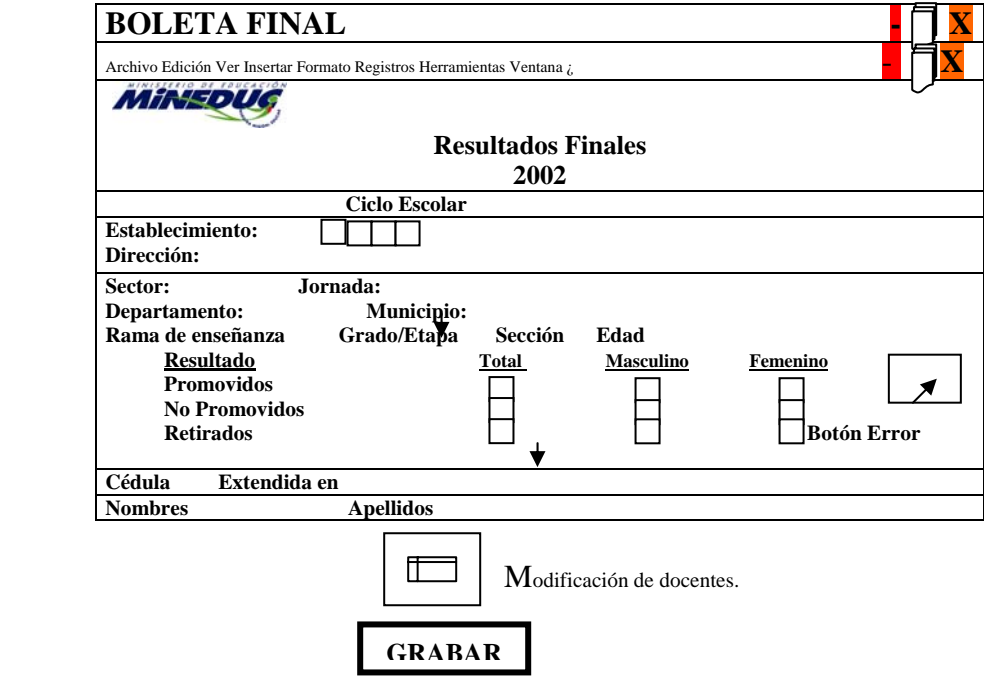

**-14-** 

# **INGRESO MODIFICACIÓN DE MAESTROS**

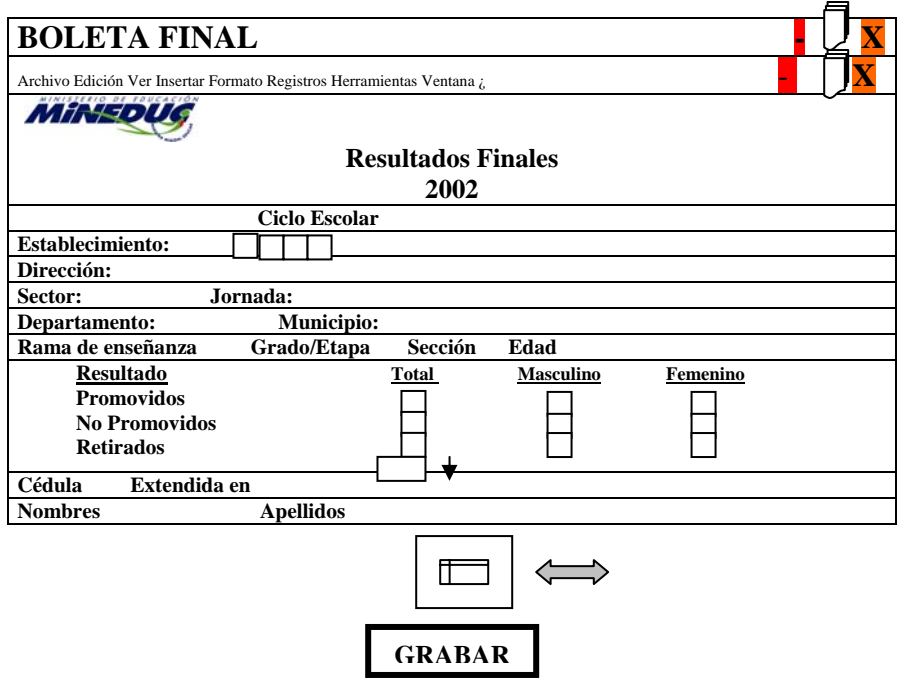

El formulario de ingreso y modificación de Maestros se puede llegar únicamente pulsando el botón indicado con la flecha en la gráfica. Si ya existe información del docente será tomada en cuenta y desplegada en pantalla, si no existiera el docente, entonces no desplegará información alguna y preguntará si desea ingresar información del nuevo docente.

- El formulario de ingreso y modificación de datos de docentes consta de 4 áreas de ingreso:
	- 1. Número de cédula del docente
	- 2. Municipio donde fue extendida
	- 3. Código del municipio
	- 4. Nombres y Apellidos del docente con letras mayúsculas.
- Para modificar información de un docente se puede hacer cuando se ha ingresado la cédula y municipio donde fue extendida en el Ingreso de Boletas Finales.

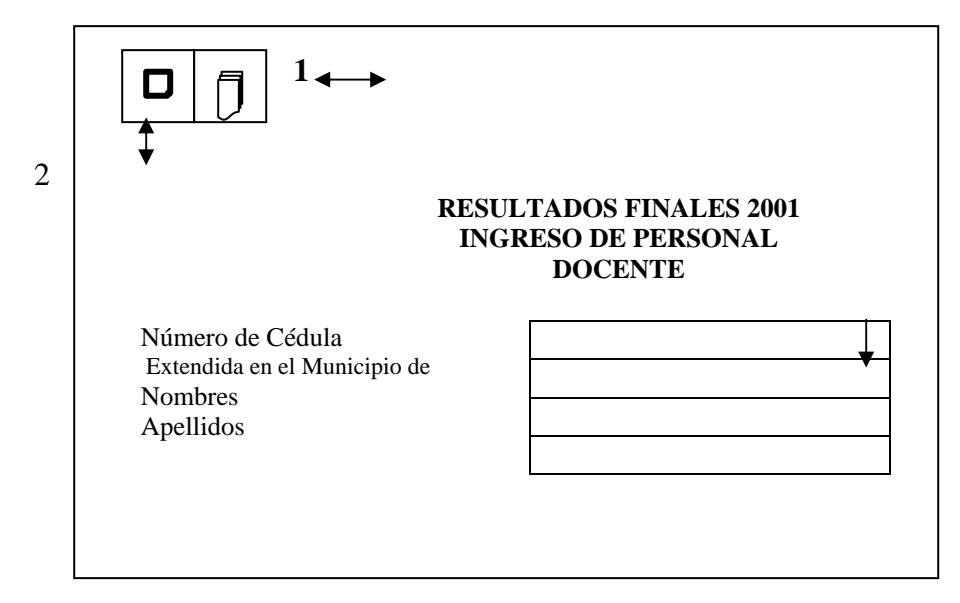

Botón **1** es el que permite salir de la pantalla y regresa a la pantalla principal de ingreso de boletas.

Botón **2**, nos permite grabar los cambios que se realicen en los datos del docente que queramos modificar o ingresar, por cada modificación hay que pulsar éste botón para grabar los nuevos datos.

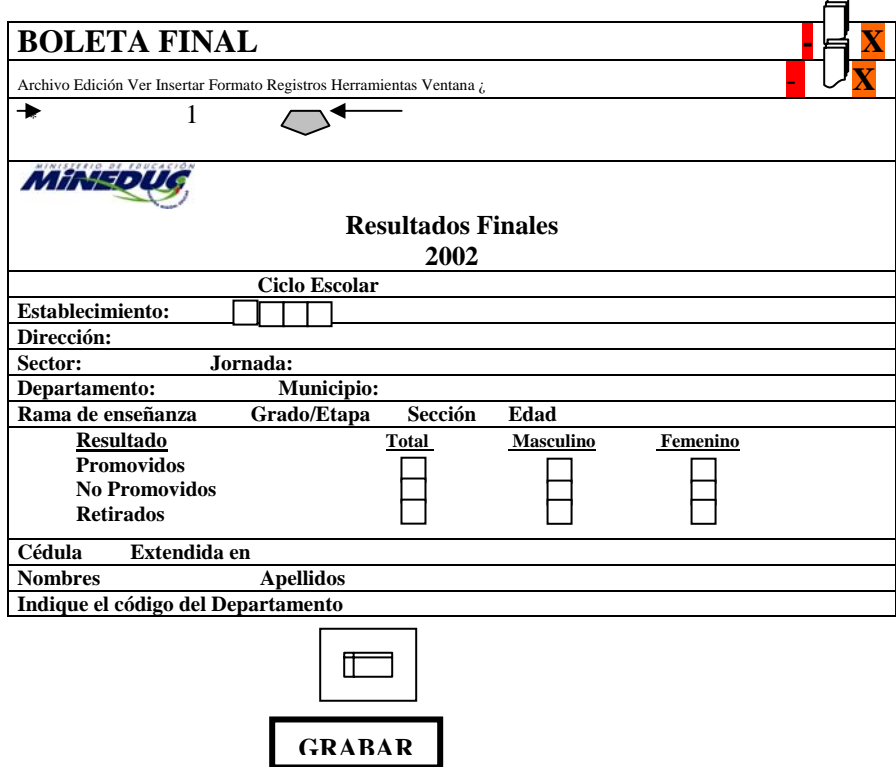

Pulsando el botón 1 aparecerá la pantalla de consultas y modificaciones.

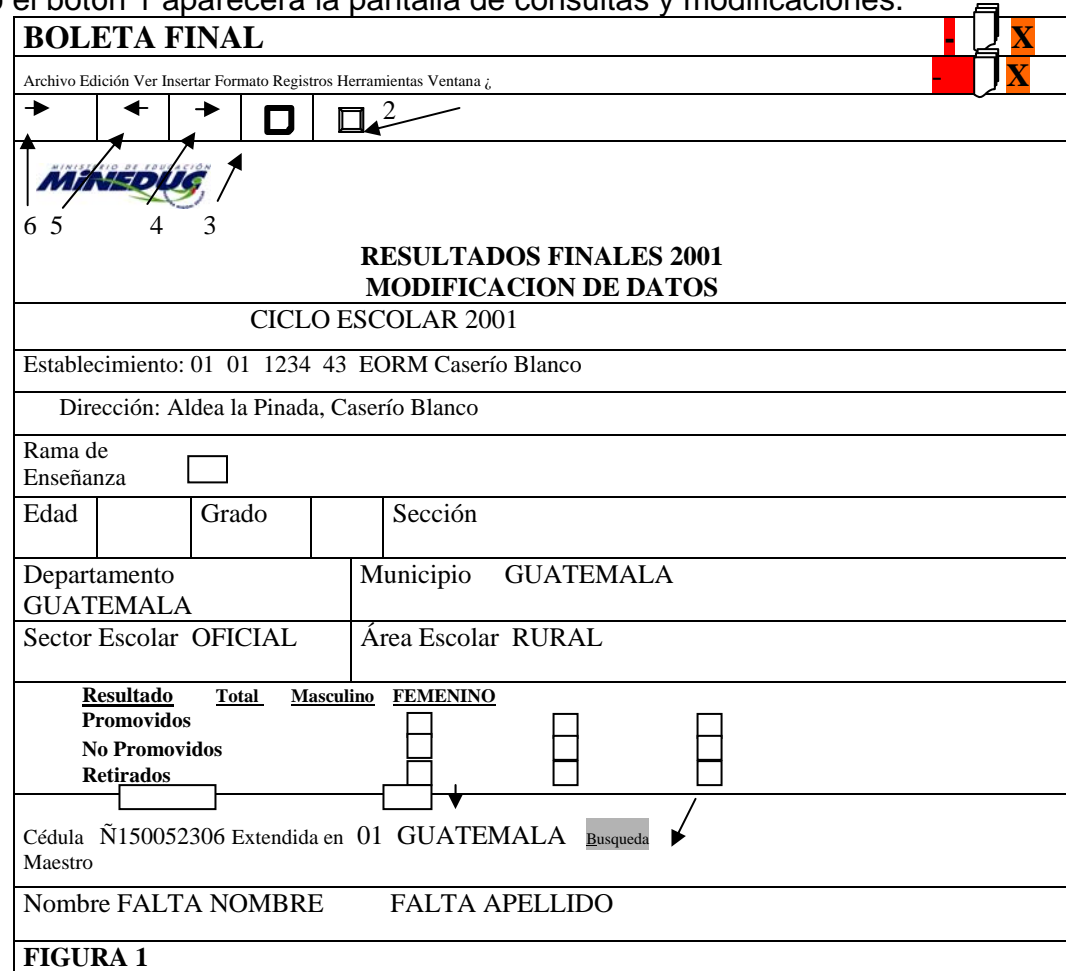

# *Buscar Registro:*

En la pantalla anterior podemos darnos cuenta que hay un botón que dice Búsqueda, con el cual se puede realizar búsquedas ingresando el código del establecimiento y ver la información ingresada. Al oprimir dicho botón aparecerá la siguiente pantalla:

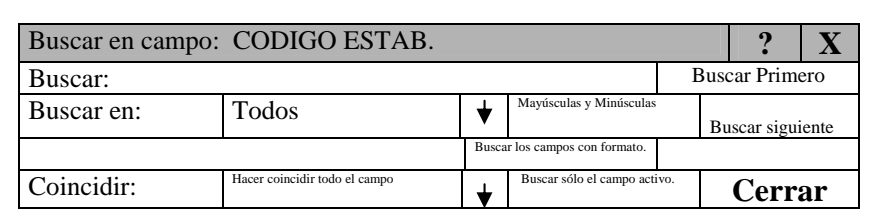

En esta pantalla se ingresa el código del establecimiento que se desee buscar, dar un clic en el botón Buscar Primero y nos lleva a pantalla los datos del registro deseado.

### *Eliminar Registro*

Para poder eliminar registros, llegamos a la pantalla de modificación **(Figura 1)** y buscamos el registro que queremos eliminar. (Se realiza de la misma manera como se indicó anteriormente en buscar registro). Al tenerlo en pantalla dar un clic en el botón que indica la flecha 1 que es **Eliminar registros,** al finalizar de eliminar dar un clic en el botón de Salida de Pantalla de Modificación. (Flecha No. 3)

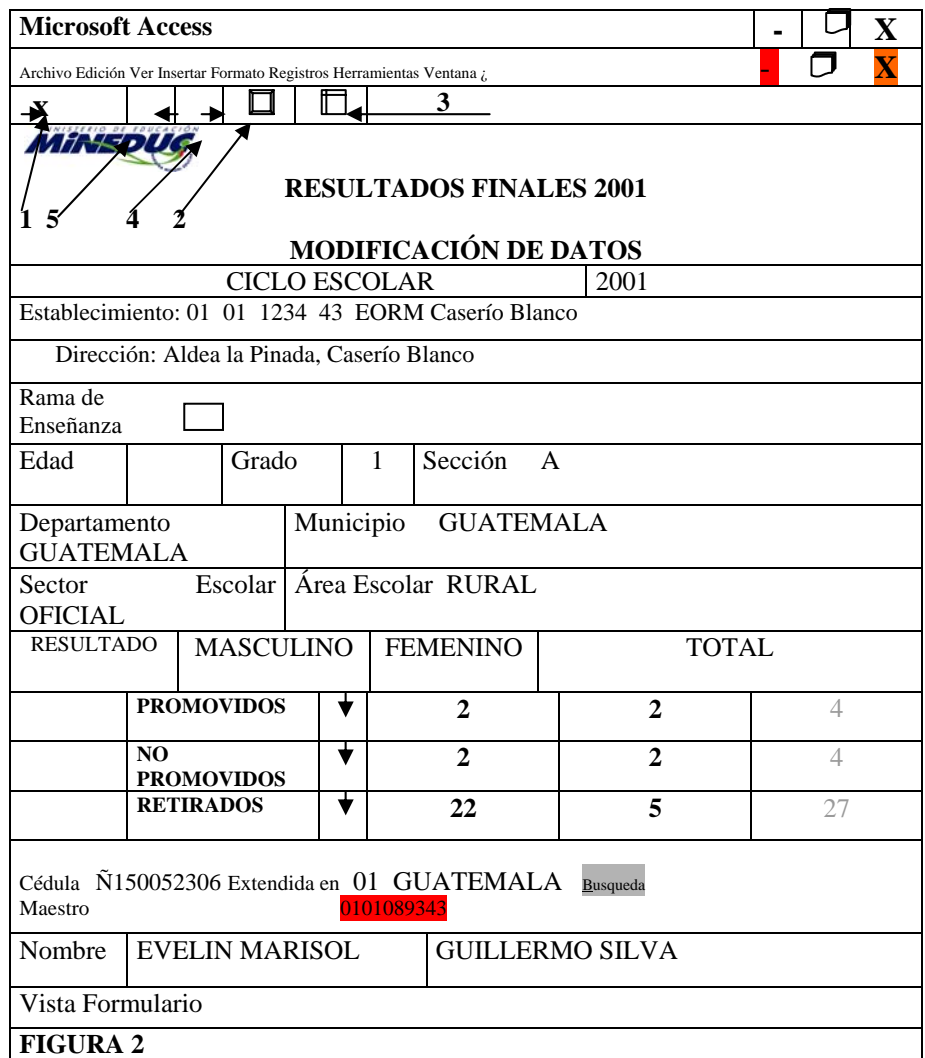

### **Barra de Botones:**

**Flecha 1=** Elimina el registro que tenemos en pantalla, es el único botón donde podemos eliminar datos de la boleta final y es la única forma en que podemos eliminar registros de dicha boleta.

**Flecha 2=** sirve para grabar los cambios que se realicen.

**Flecha 3=** salida de la pantalla

**Flecha 4=** nos lleva al registro siguiente.

**Flecha 5=** nos lleva al registro anterior.

# **INGRESO DE CUADROS MED**

 Para ingresar a Cuadros MED, de un clic en el menú de **Ingreso** y luego de otro clic en **Ingreso de Cuadros MED**.

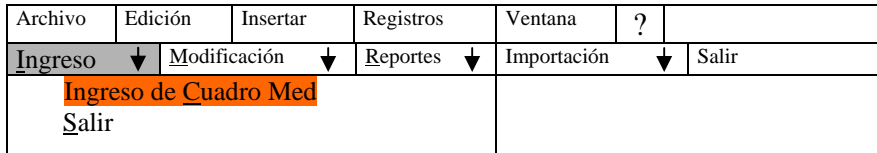

Se desplegará la siguiente ventana

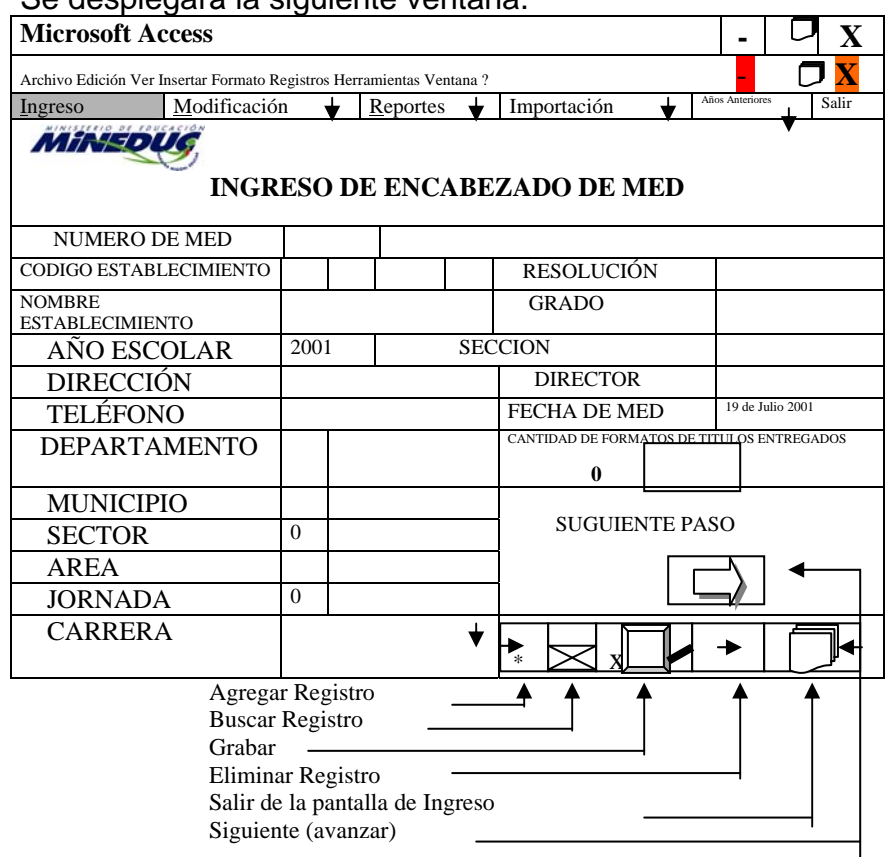

9 **El número de MED** es correlativo automático que asigna el programa. **Código del Establecimiento**, asignado

- $\checkmark$  por el Ministerio de Educación a cada establecimiento en el momento de su creación, mismo que está conformado por 10 dígitos:
	- o Código del Departamento (2)
	- o Código del Municipio (2)
	- o Código del Establecimiento (4)
	- o Código del Nivel (2)
- 9 **Nombre del Establecimiento**: asignado por el Ministerio de Educación.
- 9 **Año Escolar:** Actual
- 9 **Dirección:** del establecimiento educativo.
- 9 **Teléfono:** del centro educativo si lo tuviese.
- $\checkmark$  **Departamento:** en que se ubica el establecimiento.
- $\checkmark$  **Municipio:** en que se ubica el establecimiento.
- $\checkmark$  **Sector:** al que pertenece el establecimiento.
- $\checkmark$  **Área:** en que su ubica el establecimiento.
- 9 **Jornada:** En la cual se imparten clases en el establecimiento.
- 9 **Carrera:** que corresponde al Cuadro MED.
- 9 **Resolución:** Número de resolución que autoriza al establecimiento para funcionar e impartir la carrera.
- 9 **Grado:** Grado del cuadro MED que reporta el establecimiento.

41

- 9 **Sección:** La que reporta el establecimiento.
- 9 **Director:** Nombre del Director del Establecimiento.
- 9 **Fecha MED:** Fecha de final de ciclo lectivo (debe colocarse 31 de octubre o 30 noviembre según sea el caso)
- 9 **Cantidad de Formatos de Títulos entregados:** La cantidad de formatos que recibe la DDE de cada establecimiento educativo.

# **INGRESO DE ALUMNOS / ALUMNAS:**

• Al dar clic en **Siguiente paso**, nos enviará a la pantalla **Ingreso de alumnos / alumnas,** donde ingresaremos los siguientes datos:

**Línea:** éste dato es automático, lo asigna el programa conforme se ingresan los datos. **Matrícula:** Corresponde al número de matrícula que corresponde a cada alumno / alumna y es única para cada estudiante.

**Apellido del Alumno / alumna:** Descrito en el cuadro MED.

**Nombre del Alumno/a:** descrito en el cuadro MED.

**Sexo:** que corresponde a cada alumno/a, Masculino (M) y Femenino (F).

ada pantalla se ingresarán únicamente 30 estudiantes como máximo, mismos que corresponden al cuadro MED, al finalizar de un clic en el icono de **Grabar** y luego clic en **Siguiente Paso**.

# **INGRESO DE ASIGNATURAS**

- Al dar clic en Siguiente Paso automáticamente nos enviará a la pantalla de Ingreso de Asignaturas, en donde se ingresará el Pensum de Estudios de la carrera que se selecciona en el encabezado, esto se hará una vez, pues el programa despliega la información del pensum que se ingresó en el último cuatro de dicha carrera, dando la facilidad de modificar el orden o agregar más asignaturas, según el caso
- Se deben ingresar los siguientes datos:
- 9 **Asignatura:** Ingrese el nombre de la materia, únicamente se deben ingresar 16 asignaturas.
- 9 **Cédula de Vecindad o Cédula Docente:** Número de cédula de vecindad o docente del maestro, según el caso.
- 9 **Catedrático:** Nombre del docente que imparte la asignatura.

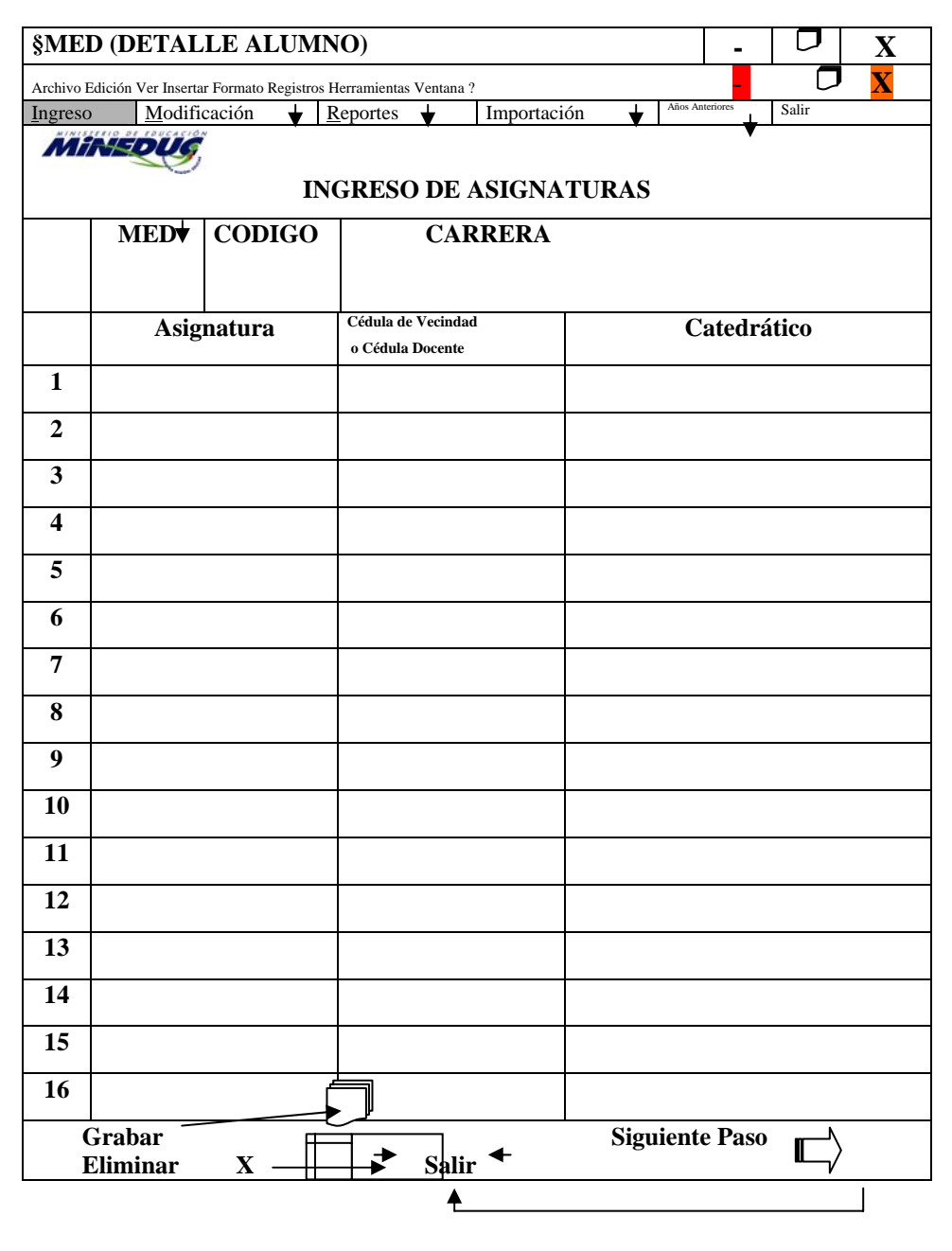

# **INGRESO DE NOTAS**

- Después de haber dado un clic en Paso Siguiente, automáticamente nos llevará al ingreso de notas, donde se ingresarán los siguientes datos:
- 9 **No. de MED:** El número de MED que se está ingresando.
- $\checkmark$  Alumno: Nombre completo del alumno o alumna.
- $\checkmark$  Asignatura: Nombre de la asignatura.
- $\checkmark$  Notas: correspondiente a cada materia.
- De un clic en el icono de **grabar**
- Luego clic en **Siguiente paso**.

# **IMPRESIÓN DEL CUADRO MED**

- Este se puede realizar de dos maneras:
	- o De un clic en **Siguiente Paso**, después de haber terminado de ingresar las notas del alumno o
	- o Clic en Impresión de cuadro MED en el menú de **Reportes** de la pantalla principal.

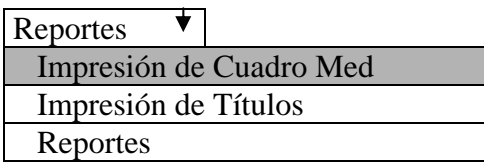

Cualquiera de las dos opciones desplegará la siguiente pantalla:

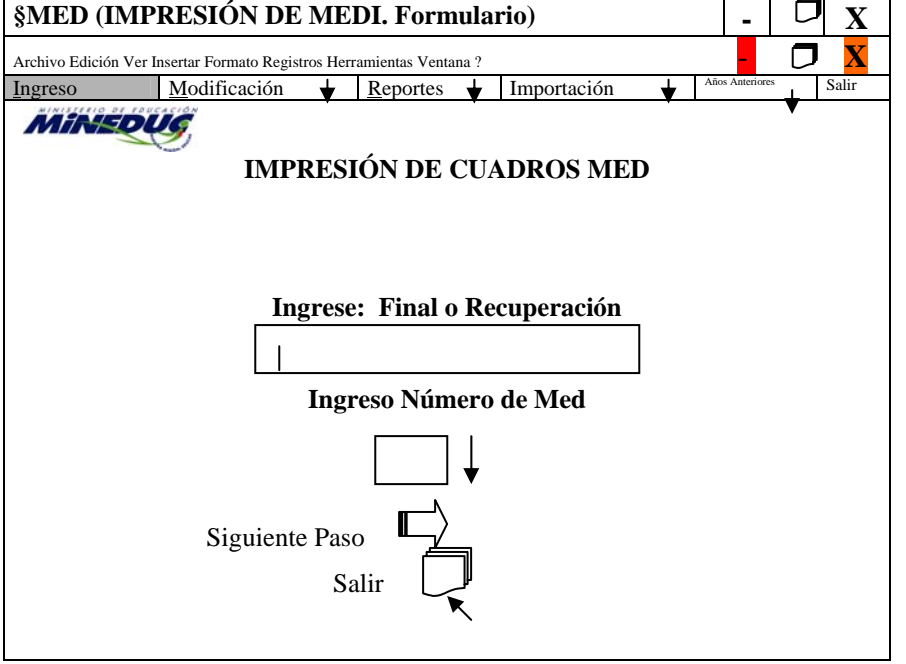

- Ingrese: Final o Recuperación, según el caso, se ingresa el número de MED.
- Luego de clic en **Siguiente Paso.**
- Aparecerá la Pantalla donde dice Reportes.
- De un clic en Configurar página, para poder configurar el tamaño del papel, y la impresora.
- Luego de un clic en **Aceptar**
- Clic en **Imprimir** del Menú Reportes, y se tendrá la impresión del cuadro MED.

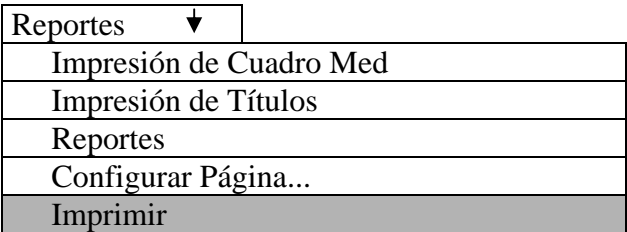

# **MODIFICACIONES**

Para realizar modificaciones en los Cuadros MED, realicemos los siguiente pasos:

- $\checkmark$  En el menú demos un clic en Modificación, allí encontraremos:
	- o Modificación de encabezado del MED
	- o Modificación de Alumnos y Notas
	- o Mantenimiento de Carreras

Desde allí podemos hacer cualquier modificación que queramos en los cuadros MED.

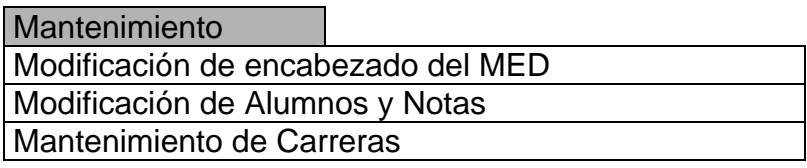

 $\checkmark$  En cuanto a modificación de Alumnos y Notas, únicamente presione el botón de registro siguiente ( ) o registro anterior  $($   $\rightarrow)$  y cuando aparezca el nombre del alumno modificar los datos.

# **BIBLIOGRAFÍA**

- 1. Ministerio de Educación. 2001. Unidad de Informática. Sistema de Certificación de títulos y Diplomas. 2001. P. 1-15.
- 2. Ministerio de Educación. 2001. Unidad de Informática. Juntas Escolares y Becas. P. 7-49.

# **4.2 Evaluación de resultados en relación a objetivos, según parámetros**

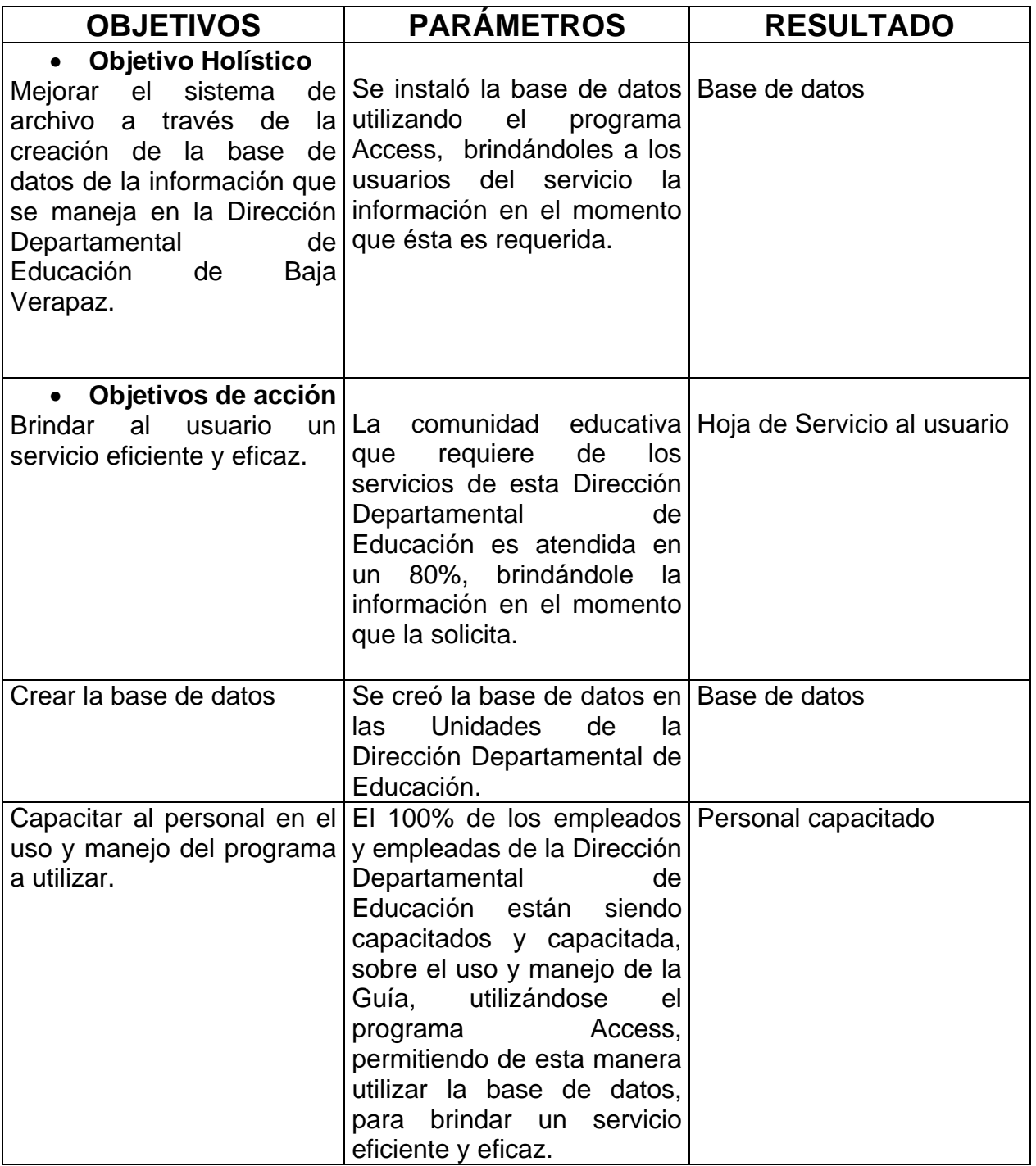

# **4.3 Evidencia de desarrollo sostenible**

Al tener creada la Base de Datos, en donde se contará con información de las diferentes acciones que se ejecutan en las distintas Unidades que conforman la Dirección Departamental de Educación, esto con el apoyo del Director Departamental de Educación, Unidad de Informática del nivel central y con Organismos internacionales, se someterá a validación dicha Guía con el personal de la DDE, para la reproducción final y distribuir la misma a las unidades respectivas, lo cual permitirá brindar un servicio eficiente y eficaz a la comunidad educativa, con lo anterior tendrá sostenibilidad el proyecto y a la vez vendrá a fortalecer el quehacer de la institución.

# **4.4 Reflexiones sobre todo el proceso**

En un proyecto muy importante pues al contar con una mejora del Sistema de Archivo de la Dirección Departamental de Educación, implementando la Base de Datos a través del programa Access, se evitará que los usuarios del servicio esperen días para obtener sus documentos que requieran, para que puedan hacer sus trámites sin tener que esperar demasiado.

Al capacitar al personal sobre el uso y manejo de la Base de Datos, se mejorará la atención al usuario del servicio, pues en caso no esté la persona encargado de cualquier unidad otra persona puede servirle y atenderle con eficiencia y eficacia.

Con la Guía de Uso y manejo de la Base de Datos, permitirá que cualquier empleado de la Dirección Departamental de Educación pueda atender la demanda.

# **CAPITULO V**

# **SISTEMATIZACION PARA GENERALIZAR**

# **5.1 TESIS**

La Dirección Departamental de Educación de Baja Verapaz, requiere de una base de datos que sirva para brindar a la comunidad educativa un servicio eficiente y eficaz, a la vez sirva como un soporte institucional para la interpretación permanente de los fenómenos educativos y que permita tomar decisiones institucionales, por lo que se plantea al Director Departamental de Educación y personal técnico administrativo la propuesta de cambio sobre el mejoramiento del sistema de archivo de la Dirección Departamental de Educación, esto con el propósito de mejorar la atención al usuario que requiere del servicio que presta la institución, por lo que se propone crear una base de datos utilizando el programa Access, el cual permite crear y administrar un ambiente de trabajo apropiado; siendo un sistema que cumpla con la función de ser un medio que provea de información en el momento que ésta es requerida, y que venga a mejorar dicho sistema de archivo y brindar de esta manera un servicio eficiente y eficaz.

Para ello se elaboró una Guía para el uso y manejo de la base de datos, sometiéndose a validación la misma con el personal técnico administrativo que labora en la Dirección Departamental de Educación, tomándose en cuenta las sugerencias del personal de mejorar algunos aspectos tanto de forma como de fondo, permitiendo a los empleados y empleados de la institución poder accesar a la base de datos sin ninguna dificultad e ir actualizando la información periódicamente y brindarla en el momento que esta es requerida; para su utilización se capacitó al 100% del personal técnico administrativo de la Dirección Departamental de Educación, mejorándose de esta manera el servicio al usuario en un 80% en comparación con años anteriores; debido a que se ha brindado la información en el momento que ha sido requerida. Se hizo una reproducción de 5 ejemplares de la guía, la cual fue financiada por la Dirección Departamental, para ser entregada a cada una de las unidades que conforman la institución, habiéndose utilizado en la investigación el enfoque administrativo el cual permitió integrar el quehacer de las actividades que realiza cada unidad.

La aplicación de la Guía tomó como base la teoría constructivista, permitiendo que el personal técnico administrativo propusiera, sugiriera y construyeran ideas, a la vez de comprometerse a poner en práctica dichos conocimientos.

Se considera que esta propuesta puede ser aplicada en otras dependencias del Estado y por ende en las pertenecientes al Ministerio de Educación, si se tuviese el mismo problema planteado, considerándose que es importante contar con una base de datos para poder descentralizar y desconcentrar los servicios que se prestan.

# **CONCLUSIONES**

Se elaboró la Guía para el uso y manejo de la base de datos según objetivos planteados.

Se logró brindar un servicio eficiente y eficaz.

 Se creó la base de datos utilizando el programa Access, con lo cual se atiende lo solicitado en el momento que es requerido el servicio.

 Se capacitó al personal de la Dirección Departamental de Educación sobre el uso y manejo de la base de datos.

# **RECOMENDACIONES**

- Se actualice la información en la base de datos para brindar un mejor servicio a los usuarios del mismo, entregándoles lo solicitado en el momento que es requerido eficiente y eficazmente.
- Se instale en cada unidad que conforma la Dirección Departamental de Educación una base de datos.
- Se realicen planes de capacitaciones para actualización de información en la base de datos.
- Se mantenga actualizada la información en la base de datos

# **BIBLIOGRAFÍA**

- 1. Bolaños de Torres, Aída. 1997. Catalogación y Archivo. Impresos Industriales S. A. Guatemala. pp. 156.
- 2. Diccionario Enciclopédico de todos los conocimientos. 1972. Pequeño LAROUSSE. Paris. pp. 1564
- 3. Dirección Departamental de Educación. 1198. Manual de Organización y Funciones. Salamá, Baja Verapaz. pp. 32
- 4. Enciclopedia de Microsoft Encarta 2001. 1993-2000 Microsoft Corporation. Reservados todos los derechos.
- 5. Giorgis Ramazzini, Nidia. Automatización de Oficinas. pp. 200
- 6. Ministerio de Educación. 1998. Recopilación de Leyes Educativas. Tomo IV. Guatemala. pp.536
- 7. Satz Martín, María Isabel. 1999. Excel´97. I Edición. HR Impresores S. A. pp. 130
- 8. Ubeda Molina, Verónica. 1999. Proyecto de Informática Educativa. Guatemala. pp. 255

# **APÉNDICE**

# FACULTAD DE HUMANIDADES PROASE HOJA DE TRABAJO

FECHA: 26-08-2001

Institución de la observación para tesis:

DIRECCIÓN DEPARTAMENTAL DE EDUCACIÓN

Estudiantes a trabajar: (Agregar listado)

Evelin Marisol Guillermo Silva, Nydia Rossibell Chavarría Herrera, Carlos Rafael López Velásquez y Leonel Orlando Vilmann Reyes

Tema a estudiar:

Mejorar el sistema de archivo de la Dirección Departamental de Educación

# **MICROREFLEXIÓN**

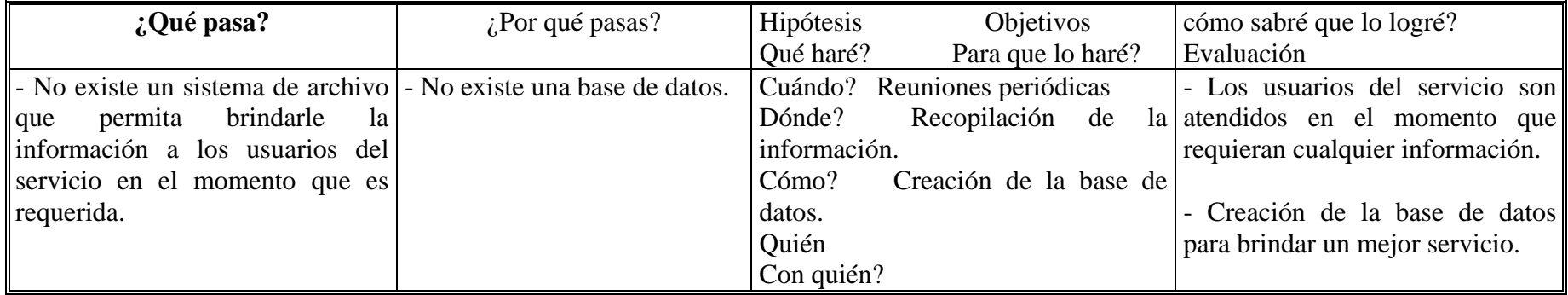

# FACULTAD DE HUMANIDADES PROASE HOJA DE TRABAJO

FECHA: 26-08-2001

Institución de la observación para tesis:

DIRECCIÓN DEPARTAMENTAL DE EDUCACIÓN

Estudiantes a trabajar: (Agregar listado)

Evelin Marisol Guillermo Silva, Nydia Rossibell Chavarría Herrera, Carlos Rafael López Velásquez y Leonel Orlando Vilmann Reyes

Tema a estudiar:

Mejorar el sistema de archivo de la Dirección Departamental de Educación

# **MACROREFLEXIÓN**

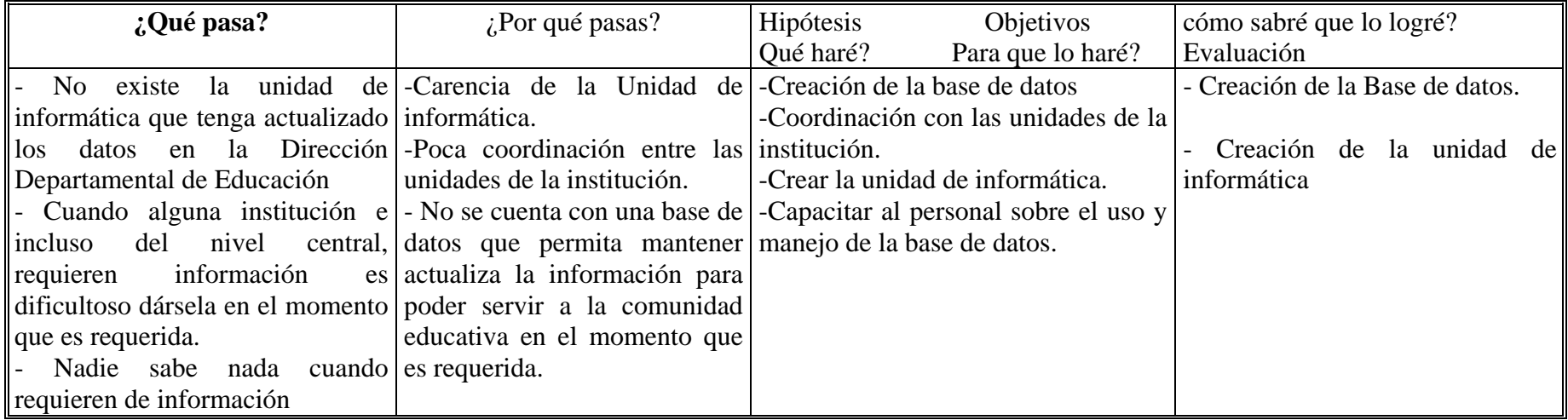

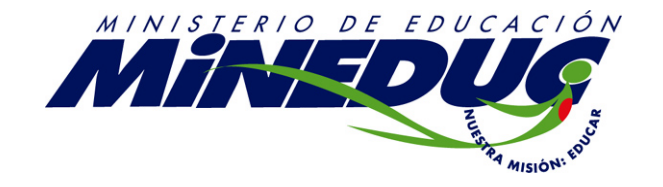

# **DIRECCIÓN DEPARTAMENTAL DE EDUCACIÓN SALAMA BAJA VERAPAZ**

### **HOJA SERVICIO AL USUARIO**

Señor / señora usuario/a: Le solicitamos su colaboración en el sentido de poder llenar la siguiente boleta, la cuál nos servirá para mejor el servicio.

# **MARQUE CON UNA X LA INFORMACIÓN QUE VINO A SOLICITAR:**

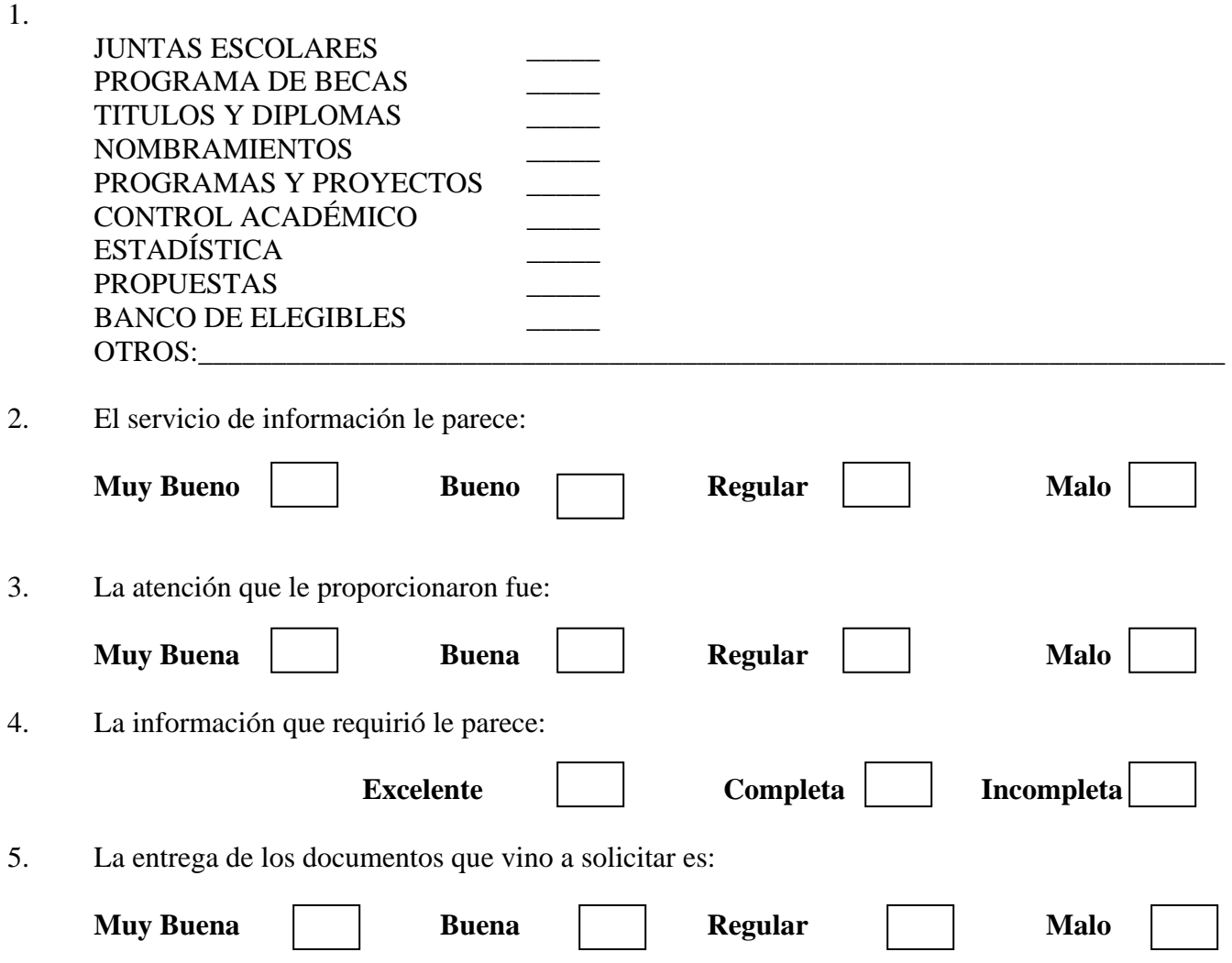

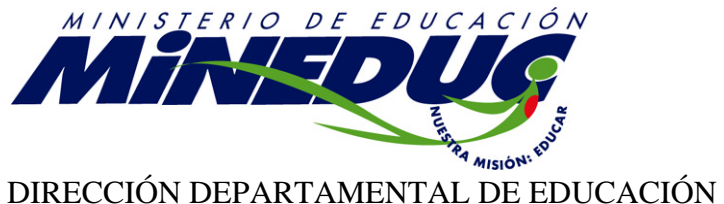

# SALAMA BAJA VERAPAZ

# **VALIDACIÓN DE LA GUÍA SOBRE EL USO Y MANEJO DE LA BASE DE DATOS**

Estimados, Estimadas Compañeros y Compañeras:

 A continuación se presentan una serie de preguntas para poder validar la guía, agradezco sus respuestas sinceras.

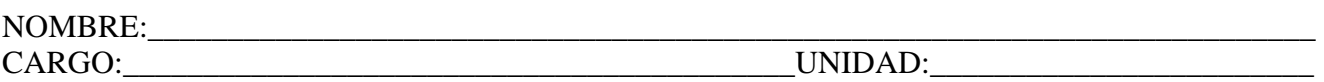

**Instrucciones**: Marque con una **X** la opción que aparece al lado derecho según su criterio.

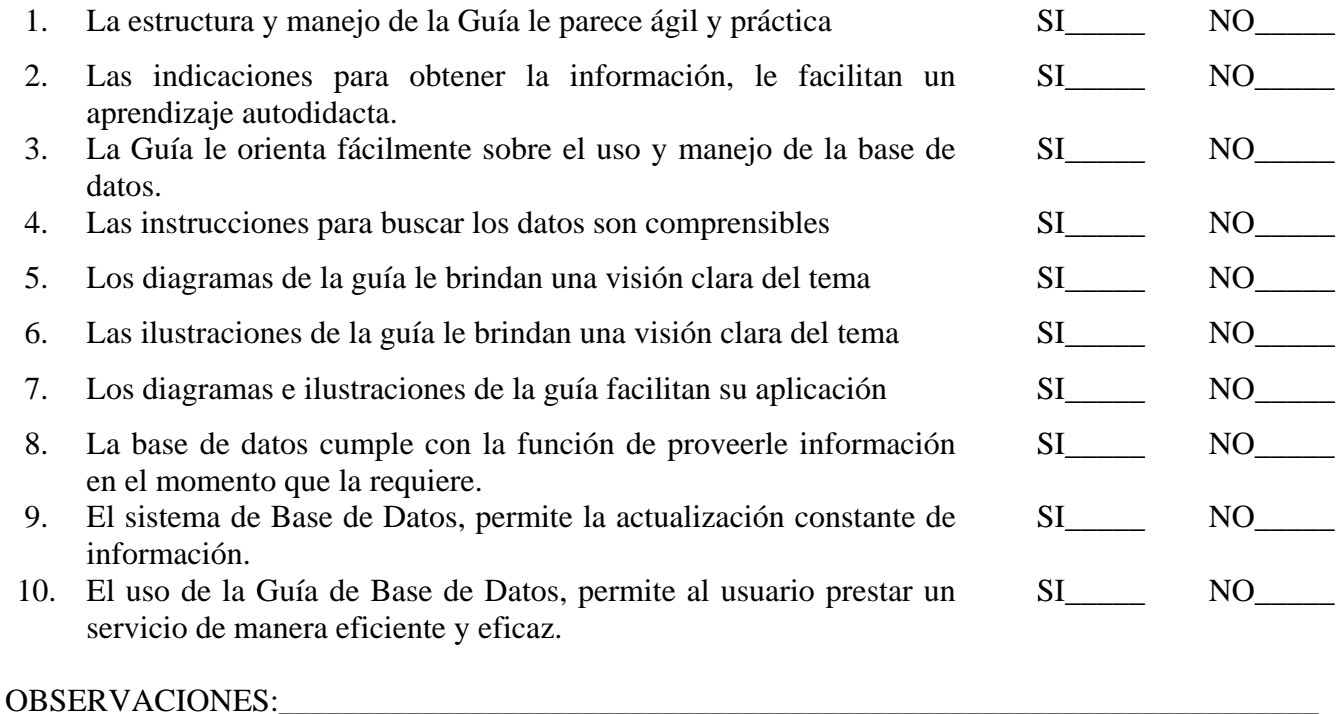

GRACIAS POR SUS RESPUESTAS

\_\_\_\_\_\_\_\_\_\_\_\_\_\_\_\_\_\_\_\_\_\_\_\_\_\_\_\_\_\_\_\_\_\_\_\_\_\_\_\_\_\_\_\_\_\_\_\_\_\_\_\_\_\_\_\_\_\_\_\_\_\_\_\_\_\_\_\_\_\_\_\_\_\_\_\_\_\_\_\_\_\_ \_\_\_\_\_\_\_\_\_\_\_\_\_\_\_\_\_\_\_\_\_\_\_\_\_\_\_\_\_\_\_\_\_\_\_\_\_\_\_\_\_\_\_\_\_\_\_\_\_\_\_\_\_\_\_\_\_\_\_\_\_\_\_\_\_\_\_\_\_\_\_\_\_\_\_\_\_\_\_\_\_\_ \_\_\_\_\_\_\_\_\_\_\_\_\_\_\_\_\_\_\_\_\_\_\_\_\_\_\_\_\_\_\_\_\_\_\_\_\_\_\_\_\_\_\_\_\_\_\_\_\_\_\_\_\_\_\_\_\_\_\_\_\_\_\_\_\_\_\_\_\_\_\_\_\_\_\_\_\_\_\_\_\_\_

\_\_\_\_\_\_\_\_\_\_\_\_\_\_\_\_\_\_\_\_\_\_\_\_\_\_\_\_\_\_\_\_\_\_\_\_\_\_\_\_\_\_\_\_\_\_\_\_\_\_\_\_\_\_\_\_\_\_\_\_\_\_\_\_\_\_\_\_\_\_\_\_\_\_\_\_\_\_\_\_\_\_

# **ANEXOS**

# **PROGRAMA FUENTE**

# **BASE DE DATOS MICROSOFT ACCESS**

# **Programa de Juntas Escolares y Becas**

Elaborado por:

 Astrid Alvarez German Francisco Meza Unidad de informática Ministerio de Educación

# **Programa Sistema de información estadística**

 Derechos reservados 2002 Unidad de informática Ministerio de Educación